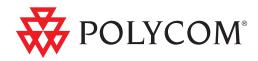

# Web Application Developer's Guide for the Polycom® SoundPoint® IP/ SoundStation® IP/VVX<sup>™</sup> Family

SIP 3.2.2 | November 2009 | 1725-17693-322 Rev. A

#### **Trademark Information**

POLYCOM<sup>®</sup>, the Polycom "Triangles" logo and the names and marks associated with Polycom's products are trademarks and/or service marks of Polycom, Inc. and are registered and/or common law marks in the United States and various other countries. All other trademarks are property of their respective owners. No portion hereof may be reproduced or transmitted in any form or by any means, for any purpose other than the recipient's personal use, without the express written permission of Polycom.

#### **Patent Information**

The accompanying product is protected by one or more U.S. and foreign patents and/or pending patent applications held by Polycom, Inc.

#### **Disclaimer**

Some countries, states, or provinces do not allow the exclusion or limitation of implied warranties or the limitation of incidental or consequential damages for certain products supplied to consumers, or the limitation of liability for personal injury, so the above limitations and exclusions may be limited in their application to you. When the implied warranties are not allowed to be excluded in their entirety, they will be limited to the duration of the applicable written warranty. This warranty gives you specific legal rights which may vary depending on local law.

© 2009 Polycom, Inc. All rights reserved. Polycom, Inc. 4750 Willow Road Pleasanton, CA 94588-2708 USA

No part of this document may be reproduced or transmitted in any form or by any means, electronic or mechanical, for any purpose, without the express written permission of Polycom, Inc. Under the law, reproducing includes translating into another language or format.

As between the parties, Polycom, Inc., retains title to and ownership of all proprietary rights with respect to the software contained within its products. The software is protected by United States copyright laws and international treaty provision. Therefore, you must treat the software like any other copyrighted material (e.g., a book or sound recording). Every effort has been made to ensure that the information in this manual is accurate. Polycom, Inc., is not responsible for printing or clerical errors. Information in this document is subject to change without notice.

# About This Guide

The Developer's Guide for the SoundPoint IP/SoundStation IP/VVX is for developers of applications which use the Web Server and the Microbrowser on SoundPoint IP and SoundStation IP phones and the Browser on the Polycom VVX phones.

The following related documents for SoundPoint IP/SoundStation IP/VVX phones are available:

- Quick Start Guides, which describe how to assemble the phones
- Quick User Guides, which describe the most basic features available on the phones
- User Guides, which describe the basic and advanced features available on the phones
- Administrator's Guide, which describes how to configure, customize, manage, and troubleshoot SoundPoint IP/SoundStation IP/VVX phone systems
- Technical Bulletins, which describe workarounds to existing issues and provide expanded descriptions and examples
- Release Notes, which describe the new and changed features and fixed problems in the latest version of the software

For support or service, please go to Polycom Technical Support at http://www.polycom.com/support/voip/.

Polycom recommends that you record the phone model numbers, software (both the bootROM and SIP), and partner platform for future reference.

SoundPoint IP/SoundStation IP/VVX models:

BootROM version:

SIP Application version:

Partner Platform: \_\_\_\_\_

Web Application Developer's Guide for the SoundPoint IP/SoundStation IP/VVX Family

# Contents

.

|   | About This Guide                                      |
|---|-------------------------------------------------------|
| 1 | Overview                                              |
|   | What is the Microbrowser                              |
|   | What is the Browser                                   |
|   | What is XHTML 1-4                                     |
|   | How to Create Applications                            |
|   | New Features in SIP 3.2 1-6                           |
| 2 | SoundPoint IP/SoundStation IP/VVX XML API Application |
|   | Interface                                             |
|   | Programmable Soft Keys 2-1                            |
|   | Telephone Integration URIs                            |
|   | Push Requests                                         |
|   | Telephony Notification Events                         |
|   | Phone State Polling 2-16                              |
|   | API Security                                          |
| 3 | Application Development for the Microbrowser          |
|   | Supported XHTML Elements                              |
|   | Basic Tags 3–2                                        |
|   | Link Tags 3–3                                         |
|   | Input Tags 3-3                                        |
|   | Image Tags 3-6                                        |
|   | Table Tags         3-7                                |
|   | Meta Information Tags                                 |
|   | HTTP Support                                          |
|   | Microbrowser User Interface                           |
|   | Launching the Microbrowser                            |
|   | Navigation and Form Editing                           |
|   | Idle Display Microbrowser                             |

|   | Developing an XHTML Application         |
|---|-----------------------------------------|
|   | Changing Configuration Parameters       |
|   | Sample Applications                     |
| 4 | Application Development for the Browser |
|   | Supported Standards 4-1                 |
|   | HTTP Support 4–2                        |
|   | Browser User Interface 4-3              |
|   | Launching the Browser 4-4               |
|   | Navigation and Form Editing 4-4         |
|   | Idle Display Browser 4–5                |
|   | Setting Up the Polycom SDK 4-5          |
|   | Developing an XHTML Application         |
|   | Changing Configuration Parameters       |
|   | Sample Applications 4–8                 |
| 5 | Troubleshooting                         |
|   | XML Errors                              |
| Α | Appendix                                |
|   | Unsupported XHTML Elements A-1          |
|   | IndexIndex-1                            |

## Overview

Polycom has two different application development environments, the one you choose depends on the phone model and software version running on the phone. This guide is intended to provide an overview of each development environment and example applications that will run in each environment.

This chapter provides an overview of the Web Server and the Microbrowser available on certain SoundPoint IP and SoundStation IP phones, and the Polycom VVX 1500 phone running SIP 3.1.3 or earlier. It also provides an overview of the Web Server and the Browser available on the Polycom VVX 1500 phone running SIP 3.2 or later.

Note When SoundPoint IP 32x/33x is used in this guide, it includes the SoundPoint IP 320, 321, 330, 331, and 335 phones.

A comparison between the Microbrowser and the Browser is shown in the following table.

|              | Microbrowser                                                                                                    | Browser                                                                                                   |
|--------------|----------------------------------------------------------------------------------------------------|----------------------------------------------------------------------------------------------------|
| Supported On | IP 32x/33x, IP 430,<br>IP 450, IP 550, IP 560,<br>IP 650, IP 670, IP 6000,<br>IP 7000, VVX 1500<br>(running SIP 3.1.3 or<br>earlier) | VVX 1500 (running SIP<br>3.2.2 or later)                                                                  |
| XML API      | programmable soft keys,<br>telephone integration<br>URIs, push requests,<br>telephone notification<br>events, phone state<br>polling | telephone integration<br>URIs, push requests,<br>telephone notification<br>events, phone state<br>polling |
| Capabilities | HTML 4.01<br>XHTML 1.0                                                                                                    | partial HTML 5.0<br>XHTML 1.1                                                                             |

This chapter contains information on:

- What is the Microbrowser
- What is the Browser
- What is XHTML
- How to Create Applications
- New Features in SIP 3.2

To develop an application that can run on the Web Server and the Microbrowser, refer to Application Development for the Microbrowser on page 3-1. To develop an application that can run on the Web Server and the Browser, refer to Application Development for the Browser on page 4-1.

To troubleshoot any problems with your applications, refer to Troubleshooting on page 5-1.

## What is the Microbrowser

The Microbrowser is like any Web browser – Microsoft Internet Explorer and Firefox, for example – but supports only a subset of XHTML features. It can connect to Web servers hosted in the Internet or intranet and download XHTML pages. The Microbrowser supports a limited number of XHTML 1.0 features – it does not have full Web browser functionality.

The Microbrowser downloads XHTML content from a Web server into the phone's memory, then parses the content to identify XHTML tags and renders these tags onto the phone's graphic display. The appearance of the rendered page depends on the graphical capabilities and display size of the device on which the browser is running. Complicated pages should be avoided on devices with very small displays.

The Microbrowser does not support scripting (such as JavaScript). All actions on data entered into forms is processed by the server using POST or GET methods.

The XHTML pages displayed on the Microbrowser can contain static or dynamic information.

**Static XHTML.** These pages are created using XHTML editors and hosted by the Web server. These pages are accessed from the Microbrowser (using HTTP protocol) by entering the URL to access the page. These XHTML pages are called static, because the information that is displayed is already coded into the XHTML pages. These pages do not include information that keeps changing or contact other services for update.

**Dynamic XHTML.** These pages involves dynamic information updates of XHTML pages by an application hosted on the Web server. The application residing on the Web server will get information from an intranet or through the Internet – data service providers like Yahoo, Exchange Server, Call Control Servers and other enterprise servers.

Users can launch the Microbrowser on a SoundPoint IP or SoundStation IP phone by pressing the **Applications** key or, if there isn't one on the phone, it can be accessed through the **Menu** key by selecting *Applications*.

## Note As of SIP 2.2, the **Services** key and menu entry were renamed **Applications**, however the functionality remains the same.

| Phone                            | Total Screen Size | Microbrowser Screen<br>Size |
|----------------------------------|-------------------|-----------------------------|
| SoundPoint IP 32x/33x            | 102x33 pixels     | 88x12 pixels                |
| SoundPoint IP 430                | 184x64 pixels     | 134x31 pixels               |
| SoundPoint IP 450                | 256x116 pixels    | 171x72 pixels               |
| SoundPoint IP<br>550/560/650/670 | 320x160 pixels    | 213x110 pixels              |
| SoundStation IP 6000             | 240x68 pixels     | 248x32 pixels               |
| SoundStation IP 7000             | 255x128 pixels    | 255x79 pixels               |
| Polycom VVX 1500                 | 800x480 pixels    | 562x322 pixels              |

The Microbrowser is supported on part of the phone's total display area:

For more information, refer to Application Development for the Microbrowser on page 3-1.

## What is the Browser

The Browser is also like any other major web browser. It is based on the powerful and popular open source WebKit platform. The version can be found in the user agent string. (The user agent string can be seen in network captures in the User-Agent HTTP header.)

The Browser supports true Web 2.0 applications with the following features:

- XHTML 1.1
- HTML 4.01 with partial support for HTML 5
- CCS 2.1 with partial support for CCS 3.0

- SVG 1.1 (partial support)
- JavaScript
- XMLHttpRequest
- DOM
- HTTP 1.1

As noted previously, the Browser is only available today on the Polycom VVX 1500 phone. The interactive browser window takes up the phone's full screen (800x480 pixels). The web content area is 800x395 pixels. The idle browser window is 610x360 pixels.

For more information, refer to Application Development for the Browser on page 4-1.

## What is XHTML

XHTML is the abbreviation of eXtensible HyperText Markup Language.

XHTML 1.0 is a transformation of HTML into valid XML. The use of the stricter XML syntax makes parsing of XHTML much easier for small clients, but XHTML 1.0 was also the first step towards making HTML easily extensible. Moving to XML allowed the methods used to create XML extensions to apply to HTML as well. Step two occurred with XHTML 1.1, where XHTML was divided up into 'modules', where any features above and beyond a skeleton set were grouped into individual modules. User agent (UA) developers could then decide which extensions to support. A simple user agent can be considered a fully compliant user agent by supporting only the Basic module, whereas a more powerful browser can support all the official modules, as well as those developed by third parties.

Modularization is also intended to help content creators. As more and more devices become web-enabled, the number of platforms a content creator will be asked to support will become unreasonable. By dividing HTML up into different 'building blocks' content creators can supply a minimal version of their site for user agents that only support the Basic module, a moderate version of their site for user agents who support the additional modules, and a full version of their site for user agents that support the full range of the XHTML specification.

Finally the X in XHTML was intended to help people who wish to extend HTML. The use of XML brought a standard grammar with which they could define their extension, and the modularization meant that their extension would be just another module that a user agent developer or content creator could choose to support. Additionally, since XHTML pages should state what modules are required to accurately render them, the user agent software could dynamically load a 'plug-in' that it could use to render a module that was defined after the user agent had been originally released. For more information, go to:

- HTML 4.0 http://www.w3.org/TR/html401
- HTML 5 http://www.w3.org/TR/html5
- XHTML<sup>™</sup> 1.0−http://www.w3.org/TR/xhtml1
- XHTML<sup>™</sup> Basic http://www.w3.org/TR/xhtml-basic
- XHTML<sup>™</sup> 1.1−http://www.w3.org/TR/xhtml11
- XHTML Tables Module -XHTML<sup>™</sup>2.0 – http://www.w3.org/TR/2004/WD-xhtml2-20040722/m od-tables.html

For the purposes of this guide, it is assumed that you have experience in HTML and XHTML programming or access to someone who has such experience.

## How to Create Applications

The Polycom Software Development Kit (SDK) application environment allows developers to create full-featured, context-aware applications using familiar web technologies such as AJAX, HTML, JavaScript, and CSS.

The Polycom SDK development environment is based on the popular open source WebKit developer toolset. Combined with an Integrated Development Environment (IDE) and Polycom's rich set of XML APIs, the development of applications is easy and familiar. To develop widgets or rich, interactive applications, use the open source Web 2.0 technologies known as AJAX. These are the same technologies that allow the migration of web content out of the browser and into other environments. Using open source technologies decreases the development learning curve and increases compatibility between platforms and devices. Common IDE environments include Eclipse, NetBeans, and Microsoft Visual Studio; and form the basis for developing rich and interactive applications.

Microbrowser/Browser applications may be static in nature, but often involve two-way communication that incorporates user input, acknowledgement and interaction. The Polycom XML APIs and support interactive applications development, with access to the resources on the targeted phones.

You can design the following examples of applications:

- Text messaging application
- Company directory
- Stock ticker

Depending on the type and complexity of the application, you might use one of the following tools to assist with application development:

- Text editor
- XML editor
- Integrated Development Environment (IDE)

When designing applications, you might want to consider the following guidelines:

**Note** These guidelines are for your information only. You are solely responsible for determining the suitability and applicability of this information to your needs.

- **1.** Spend sufficient time designing the application by:
  - Developing a conceptual design
  - Describe all user-application interactions
  - Plan for all user types
- **2.** Create standardized applications to assist in:
  - Lowering design time
  - Speed up debugging
  - Increasing usability
- 3. Promote consistent output and predictable user input.
- **4.** Create a prototype application to test on sample users.
- 5. Thoroughly test your application before releasing to:
  - Identify all user interface issues
  - Verify that all error conditions are caught cleanly

For step-by-step instructions on how to develop an XHTML application that can be run on the Microbrowser of all SoundPoint IP and SoundStation IP phones, refer to Application Development for the Microbrowser on page 3-1. For step-by-step instructions on how to develop an XTML application that can be run on the Browser of the Polycom VVX 1500, refer to Application Development for the Browser on page 4-1.

Note

Polycom is not responsible for troubleshooting any programming that you create for the Microbrowser and/or Browser.

## New Features in SIP 3.2

The following new features were introduced in SIP 3.2.2:

- The Browser on the Polycom VVX 1500
  - What is the Browser

The following existing sections were changed in SIP 3.2.0:

- Programmable Soft Keys on page 2-1
- Telephone Integration URIs on page 2-4
- Call Line Information on page 2-17
- HTTP Support on page 3-14

The Web Application Developer's Guide for the SoundPoint IP/SoundStation IP/VVX Family has been reorganized:

- SoundPoint IP/SoundStation IP/VVX XML API Application Interface is now in a separate chapter, Chapter 2
- Application Development for the Microbrowser is now in a separate chapter, Chapter 3
- Application Development for the Browser is in a new chapter, Chapter 4

# SoundPoint IP/SoundStation IP/VVX XML API Application Interface

There is XML API support for applications on the SoundPoint IP 32x/33x, 430, 450, 550, 560, 650, and 670 desktop phones, the SoundStation IP 6000 and 7000 conference phones, and the Polycom VVX 1500 phones.

The SoundPoint IP/SoundStation IP/VVX XML API is intended to provide developers with flexibility in developing applications on SoundPoint IP, SoundStation IP, and Polycom VVX 1500 phones, while tightly integrating into the phone's telephony capabilities and functions. The XML API features are supported by the Microbrowser and Browser, except where noted.

This support includes:

- Programmable Soft Keys
- Telephone Integration URIs
- Push Requests
- Telephony Notification Events
- Phone State Polling

For a discussion of the security aspects of this API, refer to API Security on page 2-22.

#### **Programmable Soft Keys**

Note The programmable soft key tag is not supported in the Browser on the Polycom VVX 1500. However, the same functionality can be created through HTML button tag: <button></button>.

The following programmable soft key tag is supported:

<softkey> – Defines a soft key

#### <softkey>

The softkey element creates a soft key with a customizable label, position, and action. Users execute actions by pressing the soft key on their phone.

The soft keys are modified within the interactive Microbrowser only.

The following format is supported:

<softkey index="W" name="X" label="Y" action="Z" />

The following attributes are supported:

| Attribute | Value/s         | Description                                                                                                    |
|-----------|-----------------|----------------------------------------------------------------------------------------------------|
| index     | numeric, 1 to 8 | Position of the soft key.                                                                                                    |
| name      | string          | Text displayed on soft key when<br>Softkey:Submit action is used. It is<br>ignored for all other actions. Use in<br>cases where more than one<br>Softkey:Submit action appears on<br>a page. |
| label     | string          | Text displayed on soft key. The maximum length is 9 characters. <b>Note:</b> If empty or absent, default action name is displayed.                                                           |
| action    | URI             | Supported actions (must be one of those listed in the next table).                                                                                                    |

The supported actions are described in the following table:

| Action                        | Default Action Name | Description                         |
|-------------------------------|---------------------|-------------------------------------|
| SoftKey:Home                  | Home                | Moves to configured home page       |
| Softkey:Back                  | Back                | Move to previous page               |
| SoftKey:Exit                  | Exit                | Exits Microbrowser                  |
| SoftKey:Cancel                | Cancel              | Cancel action                       |
| SoftKey:Refresh               | Refresh             | Refreshes current page              |
| SoftKey:Fetch;<br><uri></uri> | Fetch               | Fetches the page from the given URI |
| SoftKey:Reset                 | Reset               | Clears all input fields in the form |
| SoftKey:Submit                | Submit              | Submits the form                    |
| Key:VolDown                   | VolDown             | Decreases volume by 1 unit          |
| Key:VolUp                     | VolUp               | Increases volume by 1 unit          |

| Action           | Default Action Name | Description                         |
|------------------|---------------------|-------------------------------------|
| Key:DoNotDisturb | Do not disturb      | Enables Do Not Disturb feature      |
| Key:Headset      | Headset             | Enables use of microphone           |
| Key:Handsfree    | Hands-free          | Enables use of speaker              |
| Key:Messages     | Messages            | Open the Messages menu              |
| Key:Applications | Applications        | Open the Applications menu          |
| Key:MicMute      | Mute                | Mutes the phone when the call state |
| Key:Directories  | Directories         | Open the Directories menu           |
| Key:Menu         | Menu                | Opens the main menu                 |
| Key:Setup        | Setup               | Opens the main menu Settings menu   |

Depending on the browser state, a number of predefined soft keys exist:

| Action                                          | Predefined Soft Key                                |
|-------------------------------------------------|----------------------------------------------------|
| Browser Active—fetching pages or rendering data | Home, Refresh, Back, Stop                          |
| Browser Stop—no longer active                   | Home, Refresh, Back, Exit or programmable soft key |
| Edit Active—when entering text                  | Home, A->a1, Back, Exit                            |

#### Note

The soft keys from the "Browser Active" and "Edit Active" soft key groups override any custom soft keys defined in the current XHTML.

The soft keys from the "Browser Stop" soft key group appear if no custom soft keys are defined.

The exact soft keys that appear vary between the SoundPoint IP and SoundStation IP phones.

The following should be noted with respect to softkey tags:

- All actions are case insensitive.
- If the soft key action name is empty, the soft key tag is ignored.
- The Reset and Submit soft key tags must exist inside the <form> tag that they are to act upon.
- On the Polycom VVX 1500, the Reset and Submit soft key tags can exists inside a single form element. If there are multiple forms inside an XHTML document, the XHTML Submit and Reset input elements must be used.

- Indexes need not be sequential. A missing index will result in an empty space, no soft key displayed.
- An index greater than eight is ignored.
- By default, a **Back** soft key is placed on the graphic display (even if one is not defined).
- Note The Back soft key will not appear when mb.main.autoBackKey is set to 0; otherwise it will appear.
  - When using more than one Submit soft key on page, use the name to distinguish between them.

For example, to create a simple page:

```
<html>
    Hello World! <br/>
    <softkey index="1" label="Home" action="SoftKey:Home" />
        <softkey index="2" label="Refresh" action="SoftKey:Refresh" />
        <softkey index="4" label="Exit" action="SoftKey:Exit" />
        <softkey index="3" label="Back" action="SoftKey:Back" />
</html>
```

#### **Telephone Integration URIs**

Internal URIs provide the interface to execute predefined actions on the phone. These actions are similar to the manual execution of key presses by the user.

There are three ways to execute an internal URI action:

- If the file sent to the phone contains only internal URI actions, the file content type must be "application/x-com-polycom-spipx". The internal URIs are executed in ascending order.
- If an XHTML file will include internal URI, they must be defined in (and executed from) anchor tags, in the href attribute (for example, <a hef="Key:Setup">Menu</a>). When the user selects the anchor, the action is processed and executed.
- Use one of the following soft key actions in anchor tags:
  - SoftKey:Home
  - SoftKey:Back
  - SoftKey:Exit
  - SoftKey:Cancel
  - SoftKey:Refresh

Refer to Programmable Soft Keys on page 2-1.

Note Internal URI actions contained in a file with content type "application/x-com-polycom-spipx" can be executed only through a URL push.

The following format is supported:

ActionType:Action

where:

- ActionType is a type of key or action to execute (Key, Softkey, Tel, or Play)
- Action is the name of the action to be executed.

The supported internal URIs are described in the following table:

| Action Type | Action               | Description                                                  |
|-------------|----------------------|--------------------------------------------------------------|
| Key         | Line1 to Line48      | The Key URIs send the key press                              |
|             | DialPad0 to DialPad9 | event to the phone. The phone processes this event as if the |
|             | SoftKey1 to SoftKey5 | button had been physically pressed.                          |
|             | DialPadStar          |                                                              |
|             | DialPadPound         |                                                              |
|             | VolDown              |                                                              |
|             | VolUp                |                                                              |
|             | Headset              |                                                              |
|             | Handsfree            |                                                              |
|             | MicMute              |                                                              |
|             | Menu                 |                                                              |
|             | Messages             |                                                              |
|             | Applications         |                                                              |
|             | Directories          |                                                              |
|             | Setup                |                                                              |
|             | ArrowUp              |                                                              |
|             | ArrowDown            |                                                              |
|             | ArrowLeft            |                                                              |
|             | ArrowRight           | 7                                                            |

| Action Type     | Action           | Description                                                                                                    |
|-----------------|------------------|----------------------------------------------------------------------------------------------------|
| Key (Continued) | Backspace        |                                                                                                    |
|                 | DoNotDisturb     |                                                                                                    |
|                 | Select           |                                                                                                    |
|                 | Conference       |                                                                                                    |
|                 | Transfer         |                                                                                                    |
|                 | Redial           |                                                                                                    |
|                 | Hold             |                                                                                                    |
| SoftKey         | Back             | The SoftKey URIs send the soft                                                                                                    |
|                 | Cancel           | key press event to the phone. The phone processes this event as if                                                                                                    |
|                 | Exit             | the associated soft key had been physically pressed. These URIs                                                                                                    |
|                 | Home             | function when the interactive<br>Microbrowser is on the screen.                                                                                                    |
|                 | Refresh          | Note: The programmable soft key<br>related URIs are not supported on<br>the Browser on the Polycom VVX<br>1500.                                                                                                    |
| Tel             | Number;LineIndex | The Tel URI initiates a new call to<br>the specified number on the<br>specified line. The line number is<br>optional (the first available line is<br>used). The digit map rules are<br>followed (refer to "Digit Map" in the<br>Administrator's Guide for the<br>SoundPoint IP / SoundStation IP /<br>VVX Family).       |
|                 |                  | Note: The LineIndex value is case<br>insensitive. The range of<br>LineIndex is "Line1" to "Line48".<br>Note: If the line corresponding to<br>the LineIndex in the Tel action is<br>busy, the existing call on that line<br>is held and a call is placed to the<br>number specified in the Tel URI on<br>that given line. |

| Action Type | Action                                  | Description                                                                                                    |
|-------------|-----------------------------------------|----------------------------------------------------------------------------------------------------|
| Play        | Play: <audiofile_path></audiofile_path> | Download and play the audio file.<br>The supported audio formats are<br>G.711µ-law, G.711a-law, and<br>Liner16.                                                                                    |
|             |                                         | The <audiofile_path> is the<br/>relative path on the application<br/>server, relative to<br/>apps.push.serverRootURL.</audiofile_path>                                                             |
|             |                                         | The supported maximum file size<br>is determined by<br>res.finder.sizeLimit.                                                                                                    |
|             |                                         | For G.711µ-law and G.711a-law files:                                                                                                    |
|             |                                         | Sample rate must be 8ksps<br>with a sample size of 8. This is<br>supported on all phones.                                                                                                    |
|             |                                         | For Liner16 files:                                                                                                    |
|             |                                         | Sample size must 16 for all sample rates.                                                                                                    |
|             |                                         | <ul> <li>Sample rate of 16ksps is<br/>supported on SoundPoint IP<br/>32x/33x, 430, 450, 550, 560,<br/>650, and 670, SoundStation IP<br/>6000 and 7000, and Polycom<br/>VVX 1500 phones.</li> </ul> |
|             |                                         | Sample rate of 32ksps and 48<br>ksps is supported on<br>SoundStation IP 6000 and<br>7000 and Polycom VVX 1500<br>phones.                                                                           |
|             |                                         | Sample rate of 8ksps and 44.1<br>ksps is supported on Polycom<br>VVX 1500 phones.                                                                                                    |
|             |                                         | <b>Note</b> : An error is logged if the file is too large to play.                                                                                                    |

The following should be noted with respect to internal URIs:

- The action name and key type are case insensitive.
- For non-XHTML content containing only internal URIs, the internal URIs are executed in ascending order without any delay.
- If any URI is invalid and it is in a file of only internal URIs, the entire file is rejected.

 If any invalid URI is present in a XHTML file, the execution of that URI is ignored.

For example, to create a link that behaves as if you pressed the **Do Not Disturb** key:

```
<html>
    <body> <br/>
    Click on the link to engage the DND feature
    <a href="Key:DoNotDisturb">DNDSettings</a>
    </body>
    <softkey index="1" label="Back" action="SoftKey:Back" />
    <softkey index="2" label="Exit" action="SoftKey:Exit" />
</html>
```

For example, to place a call to "\*50":

```
<html>
<head>
</head>
<body>
<a href="Tel://*50">Push to Talk</a>
</body>
</html>
```

### **Push Requests**

A push request is defined as a request that you send to a remote site asking for data to be sent to you.

#### HTTP <URL> Push

The HTTP URL push allows you to send asynchronous relative URIs to a specific phone.

The following format is supported:

<URL priority="X" >URI path</URL>

| The following attributes are supported: |
|-----------------------------------------|
|-----------------------------------------|

| Attribute | Value/s                                                                                                    | Description                                                                      |
|-----------|----------------------------------------------------------------------------------------------------|----------------------------------------------------------------------------------|
| priority  | "critical" = Accept critical priority<br>push requests only<br>"Normal" = accept normal priority<br>push requests only | Priority<br><b>Note:</b> If attribute is absent,<br>"normal" is used.            |
| URI path  | string                                                                                                    | Any relative URI (or relative URI path) on the configured application server.    |
|           |                                                                                                    | <b>Note:</b> Currently multiple URIs in a single push request are not supported. |

#### Note

This tag must be defined under a <PolycomIPPhone> root tag.

The following table describes when to use a specific priority:

| Phone State    | Priority | Description                                                                                                    |
|----------------|----------|----------------------------------------------------------------------------------------------------|
| Idle State     | Critical | The phone will display push request immediately.                                                                     |
|                | Normal   | The phone will display push request immediately.                                                                     |
| Non-Idle State | Critical | The phone will display push request immediately.                                                                     |
|                | Normal   | The phone will keep push request<br>in push queue. Once the phone is<br>idle, the push request will be<br>displayed. |

The following should be noted with respect to HTTP URI push:

• By default, a **Back** soft key is placed on the graphic display.

The **Back** soft key will not appear when mb.main.autoBackKey is set to 0; otherwise it will appear.

- Push requests are displayed as "first-in-first-out".
- Changes must be made in the **sip.cfg** configuration file to enable this feature. For example, the httpd.enabled parameter must be set to 1 (default setting). Refer to Push Request Configuration Parameters on page 2-11.

- All HTTP requests are challenged through HTTP Digest Authentication.
- If the phone cannot fetch the content from the pushed URI, the request is ignored.

For example, to push the display of soft keys that fetch pages:

```
<PolycomIPPhone>
```

```
<URL priority="normal">/examples/media.xhtml</URL> </PolycomIPPhone>
```

where media.xhtml is defined as follows:

```
<html>
<!--Data for displaying on the screen-->
Press any soft key to fetch the corresponding page
<softkey index="1" label="Top News"
action="SoftKey:Fetch;http://www.cbc.ca/news/world/top/>
<softkey index="2" label="Weather
"action="SoftKey:Fetch;http://www.theweathernetwork.com/canada/bc/burn
aby/current/"/>
<softkey index="4" label="Sports"
action="SoftKey:Fetch;http://www.tsn.ca/topstory/"/>
<softkey index="3" label="Back" action="SoftKey:Back"/>
</html>
```

#### HTML <Data> Push

The data push allows you to send messages in XHTML format to a specific phone.

The following format is supported:

<Data priority="X" >Y</Data>

The following attributes are supported:

| Attribute | Value/s                                                                                                    | Description                                                           |
|-----------|----------------------------------------------------------------------------------------------------|-----------------------------------------------------------------------|
| priority  | "critical" = Accept critical priority<br>push requests only<br>"Normal" = accept normal priority<br>push requests only | Priority<br><b>Note:</b> If attribute is absent,<br>"normal" is used. |
| text      | text in HTML format                                                                                                    | Text<br><b>Note:</b> The maximum file size is<br>1KB.                 |

Note

This tag must be defined under a <PolycomIPPhone> root tag.

For example, to push the display of an important message:

```
<PolycomIPPhone>
```

```
<Data priority="critical"> <h1> Fire Drill at 2pm </h1> Please exit
and congregate at your appropriate location outside </Data>
</PolycomIPPhone>
```

The following should be noted with respect to HTTP data push:

• Changes must be made in the **sip.cfg** configuration file to enable this feature. For example, the httpd.enabled parameter must be set to 1 (default setting). Refer to Push Request Configuration Parameters on page 2-11.

#### Push Request Configuration Parameters

The push request configuration parameters in **sip.cfg** must be set as follows to enable push requests:

Set apps.push.messageType to the appropriate display priority.

For example, apps.push.messageType=2

• Set apps.push.serverRootURL to the application server root relative URL.

For example, apps.push.serverRootURL=/sampleapps

• Set apps.push.username to the appropriate username.

For example, apps.push.username=bob

The username and password are required to authenticate incoming push requests to the phone.

• Set apps.push.password to the appropriate password.

For example, apps.push.password=1234

#### **Telephony Notification Events**

The phone can be configured to send information to a specific URI if one of the following telephony notification events occurs:

- Incoming Call Event
- Outgoing Call Event
- Offhook Event
- Onhook Event

These events are XML data posted to web server by the phone's Microbrowser or Browser.

Changes must be made in the **sip.cfg** configuration file to enable this feature. Refer to Telephony Event Notification Configuration Parameters on page 2-16.

#### **Incoming Call Event**

The following format is supported:

```
<IncomingCallEvent>

<PhoneIP> </PhoneIP>

<MACAddress> </MACAddress>

<CallingPartyName> </CallingPartyName>

<CalledPartyNumber> </CalledPartyNumber>

<CalledPartyNumber> </CalledPartyName>

<CalledPartyNumber> </CalledPartyNumber>

<TimeStamp> </TimeStamp>

</IncomingCallEvent>
```

The following attributes are supported:

| Attribute        | Value/s     | Description                                                                                                    |
|------------------|-------------|----------------------------------------------------------------------------------------------------|
| Phone IP         | IP address  | IP address of the phone.<br>For example, "172.24.128.160"                                                                                                    |
| MACAddress       | MAC address | MAC address of the phone.<br>For example, "0004f214b8e7"                                                                                                    |
| CallingPartyName | name        | <ul> <li>The name displayed in phone's "From" label in screen.</li> <li>If the line is registered and the call is initiated from that line, then the registered line display name of the calling party is shown. For example, "SoundPoint IP"</li> <li>If the line is not registered and the call is initiated from that line, then IP address of the calling party is shown. For example, "sip:172.24.128.160"</li> </ul> |

| Attribute          | Value/s | Description                                                                                                    |
|--------------------|---------|----------------------------------------------------------------------------------------------------|
| CallingPartyNumber | number  | <ul> <li>The number displayed on the phone.</li> <li>If the line is registered and the call is initiated from that line, the registered line number of the calling party is shown.</li> <li>If the line is not registered and the call is initiated using IP address from that line, the IP address of the calling party is shown.</li> </ul> |
| CalledPartyName    | name    | <ul> <li>If the call is received by<br/>registered line, the registered<br/>line display name of the called<br/>party is shown.</li> <li>If the call is received on a non-<br/>registered line, the IP address<br/>of the called party is shown.</li> </ul>                                                                                   |
| CalledPartyNumber  | number  | <ul> <li>If the call is received by registered line, the registered line number of the called party is shown.</li> <li>If the call is received on a non-registered line, the IP address of the called party is shown.</li> </ul>                                                                                                    |
| TimeStamp          | time    | The date and time that the event<br>occurred on the phone.<br>For example,<br>"2008-07-11T13:19:53-08:00"                                                                                                    |

When the telephone notification URI is set and the incoming call event is enabled to gather information, the following example shows the transmitted data for a call between two registered lines:

<PolycomIPPhone>

#### **Outgoing Call Event**

The following format is supported:

```
<OutgoingCallEvent>
  <PhoneIP> </PhoneIP>
  <MACAddress> </MACAddress>
  <CallingPartyName> </CallingPartyName>
  <CallingPartyNumber> </CallingPartyNumber>
  <CalledPartyName> </CalledPartyName>
  <CalledPartyNumber> </CalledPartyNumber>
  <TimeStamp> </TimeStamp>
</OutgoingCallEvent>
```

The following attributes are supported:

| Attribute          | Value/s     | Description                                                                                                    |
|--------------------|-------------|----------------------------------------------------------------------------------------------------|
| Phone IP           | IP address  | IP address of the phone.<br>For example, "172.24.128.160"                                                                                                    |
| MACAddress         | MAC address | MAC address of the phone.<br>For example, "0004f214b8e7"                                                                                                    |
| CallingPartyName   | name        | <ul> <li>If the line is registered and the call is initiated from that line, then the registered line display name of the calling party is shown.</li> <li>If the line is not registered and the call is initiated from that line, then IP address of the calling party is shown.</li> </ul>      |
| CallingPartyNumber | number      | <ul> <li>If the line is registered and the call is initiated from that line, the registered line number of the calling party is shown.</li> <li>If the line is not registered and the call is initiated using IP address from that line, the IP address of the calling party is shown.</li> </ul> |
| CalledPartyName    | name        | <ul> <li>The name displayed at phone's "To" name.</li> <li>If the call is received by registered line, the registered line display name of the called party is shown.</li> <li>If the call is received on a non-registered line, the IP address of the called party is shown.</li> </ul>          |

| Attribute         | Value/s | Description                                                                                                    |
|-------------------|---------|----------------------------------------------------------------------------------------------------|
| CalledPartyNumber | number  | <ul> <li>The number displayed on the phone.</li> <li>If the call is received by registered line, the registered line number of the called party is shown.</li> <li>If the call is received on a non-registered line, the IP address of the called party is shown.</li> </ul> |
| TimeStamp         | time    | The date and time that the event<br>occurred on the phone.<br>For example,<br>"2008-07-11T13:19:53-08:00"                                                                                                    |

#### **Offhook Event**

The following format is supported:

```
<OffHookEvent>
<PhoneIP> </PhoneIP>
<MACAddress> </MACAddress>
<TimeStamp> </TimeStamp>
</OffHookEvent>
```

The following attributes are supported:

| Attribute  | Value/s     | Description                                               |
|------------|-------------|-----------------------------------------------------------|
| Phone IP   | IP address  | IP address of the phone.<br>For example, "172.24.128.160" |
| MACAddress | MAC address | MAC address of the phone.<br>For example, "0004f214b8e7"  |
| TimeStamp  | time        | The date and time that the event occurred on the phone.   |
|            |             | For example,<br>"2008-07-11T13:19:53-08:00"               |

#### **Onhook Event**

The following format is supported:

```
<OnHookEvent>
<PhoneIP> </PhoneIP>
<MACAddress> </MACAddress>
<TimeStamp> </TimeStamp>
</OnHookEvent>
```

| Attribute  | Value/s     | Description                                               |
|------------|-------------|-----------------------------------------------------------|
| Phone IP   | IP address  | IP address of the phone.<br>For example, "172.24.128.160" |
| MACAddress | MAC address | MAC address of the phone.<br>For example, "0004f214b8e7"  |
| TimeStamp  | time        | The date and time that the event occurred on the phone.   |
|            |             | For example,<br>"2008-07-11T13:19:53-08:00"               |

The following attributes are supported:

#### **Telephony Event Notification Configuration Parameters**

The telephone event notification configuration parameters in **sip.cfg** must be set as followed:

• Set apps.telNotification.URL to the location where notifications should be sent.

For example, apps.telNotification.URL=http://172.24.128.85:8080

If this URL is set to Null, the notifications events will not be sent.

• Set apps.telNotification.incomingEvent to 1 or 0 (for Enable or Disable respectively).

For example, apps.telNotification.incomingEvent=1

• Set apps.telNotification.outgoingEvent to 1 or 0 (for Enable or Disable respectively).

For example, apps.telNotification.outgoingEvent=1

• Set apps.telNotification.offhookEvent to 1 or 0 (for Enable or Disable respectively).

For example, apps.telNotification.offhookEvent=1

• Set apps.telNotification.onhookEvent to 1 or 0 (for Enable or Disable respectively).

For example, apps.telNotification.onhookEvent=1

#### **Phone State Polling**

The phone can be configured to send the current state information to specific URI upon receipt of an HTTP request. The following types of information can be sent:

- Call Line Information The line registration and call state will be sent upon receipt of an HTTP request to the call state handler (http://<Phone\_IP>/callstateHandler).
- Device Information Device- specific information will be sent upon receipt of an HTTP request to the device handler (http://<Phone\_IP>/deviceHandler).
- Network Configuration Network-specific information will be sent upon receipt of an HTTP request to the network handler (http://<Phone\_IP>/networkHandler).

Two HTTP transactions occur here:

- The application sends an HTTP request to a particular handler in the phone
- The Microbrowser or Browser posts the state, in XML format, to a preconfigured web server.

Changes must be made in the **sip.cfg** configuration file to enable this feature. Refer to Phone State Polling Configuration Parameters on page 2-22.

#### **Call Line Information**

The following format is supported:

```
<CallLineInfo>
   <LineKeyNum> </LineKeyNum>
    <LineDirNum> </LineDirNum>
    <LineState>Active</LineState>
    <CallInfo>
        <CallState> </CallState>
        <CallType> </CallType>
        <UIAppearanceIndex> </UIAppearanceIndex>
        <CalledPartyName> </CalledPartyName>
        <CalledPartyDirNum> </CalledPartyDirNum>
        <CallingPartyName> </CallingPartyName>
        <CallingPartyDirNum> </CallingPartyDirNum>
        <CallReference> </CallReference>
        <CallDuration> </CallDuration>
   </CallInfo>
</CallLineInfo>
```

Note

The <CallInfo> block is included if and only if <LineState> is "Active". Otherwise it is not included.

| Attribute             | Value/s                                                                                                    | Description                                                                                                    |
|-----------------------|----------------------------------------------------------------------------------------------------|----------------------------------------------------------------------------------------------------|
| LineKeyNum            | number                                                                                                    | Registered phone line key number.                                                                                                    |
| LineDirNum            | number                                                                                                    | Registered line directory number.                                                                                                    |
| LineState             | Active,<br>Inactive                                                                                                    | Line state.                                                                                                    |
| CallState             | Outgoing call states:<br>Dialtone, Setup,<br>RingBack<br>Incoming call states:<br>Offering<br>Outgoing/Incoming call<br>states: Connected,<br>CallConference,<br>CallHold, CallHeld,<br>CallConfHold,<br>CallConfHold,<br>CallConfHeld<br>Shared line states:<br>CallRemoteActive | Call state.                                                                                                    |
| CallType              | Incoming, Outgoing                                                                                                    | Call type.                                                                                                    |
| UIAppearance<br>Index | string                                                                                                    | Call appearance index.<br>The call appearance index for the<br>active call is denoted by a *<br>character suffix.                                                      |
| CallingPartyName      | number                                                                                                    | If the line is registered, the value is<br>the registered line display name.<br>If the line is not registered, the<br>value is the IP address of the<br>calling party. |
| CallingPartyDirNum    | number                                                                                                    | If the line is registered, the value is<br>the registered line number.<br>If the line is not registered, the<br>value is the IP address of the<br>calling party.       |
| CalledPartyName       | name                                                                                                    | If the line is registered, the value is<br>the registered line display name.<br>If the line is not registered, the<br>value is the IP address of the<br>called party.  |

The following attributes are supported:

| Attribute         | Value/s           | Description                                                                     |
|-------------------|-------------------|---------------------------------------------------------------------------------|
| CalledPartyDirNum | number            | If the line is registered, the value is the registered line number.             |
|                   |                   | If the line is not registered, the value is the IP address of the called party. |
| CallReference     | number            | An internal identifier for the call.                                            |
| CallDuration      | number in seconds | Duration of the call in seconds.                                                |

When the phone state polling URL is set and the phone receives a Call Line Information Request, the following example shows the transmitted data:

```
<PolycomIPPhone>
    <CallLineInfo>
      <LineKeyNum>1</LineKeyNum>
       <LineDirNum>10</LineDirNum>
       <LineState>Connected</LineState>
       <CallInfo>
          <CallState>Offering</CallState>
          <CallType>Incoming</CallType>
          <CalledPartyName>10</CalledPartyName>
          <CalledPartyNumber>10</CalledPartyNumber>
          <CallingPartyName>21</CallingPartyName>
          <CallingPartyNumber>21@172.24.128.61</CallingPartyNumber>
          <CallReference>0</CallReference>
          <CallDuration>0</CallDuration>
       </CallInfo>
    </CallLineInfo>
    <CallLineInfo>
       <LineKeyNum>2</LineKeyNum>
       <LineDirNum>35</LineDirNum>
       <LineState>NotConnected</LineState>
   </CallLineInfo>
   <CallLineInfo>
       <LineKeyNum>3</LineKeyNum>
       <LineDirNum>36</LineDirNum>
       <LineState>NotConnected</LineState>
    </CallLineInfo>
</PolycomIPPhone>
```

#### **Device Information**

The following format is supported:

```
<DeviceInformation>
<MACAddress> </MACAddress>
<PhoneDN> </PhoneDN>
<AppLoadID> </AppLoadID>
<BootROMID> </BootROMID>
<ModelNumber> </ModelNumber>
<TimeStamp> </TimeStamp>
</DeviceInformation>
```

The following attributes are supported:

| Attribute   | Value/s     | Description                                                                                                    |
|-------------|-------------|----------------------------------------------------------------------------------------------------|
| MACAddress  | MAC address | MAC address of the phone.                                                                                                    |
| PhoneDN     | string      | List of all registsred lines, including<br>expansion modules, and their<br>directory numbers delimited by<br>commas.<br>For example,<br>"Line1:1,Line2:2,Line3:3" |
| AppLoadID   | string      | Application load ID on the phone.<br>For example, "Tip 27-Feb-08<br>20:07"                                                                                        |
| BootROMID   | string      | BootROM on the phone.<br>For example, "4.1.0.0213"                                                                                                    |
| ModelNumber | string      | Phone's model number.<br>For example, "SoundPoint IP 650"                                                                                                    |
| TimeStamp   | time        | The date and time that the event occurred on the phone.                                                                                                    |

#### **Network Configuration**

The following format is supported:

```
<NetworkConfiguration>
        <DHCPServer></DHCPServer>
        <MACAddress>0004f214b8e7</MACAddress>
        <DNSSuffix></DNSSuffix>
        <IPAddress>172.24.128.160</IPAddress>
        <SubnetMask>255.255.255.0</SubnetMask>
        <ProvServer></ProvServer>
        <DefaultRouter>172.24.128.1</DefaultRouter>
        <DNSServer1>172.21.6.218</DNSServer1>
        <DNSServer2>0.0.0.0</DNSServer2>
        <VLANID>
        <ULANID>
        <DHCPEnabled>0</DHCPEnabled>
</Networkconfiguration>
```

The following attributes are supported:

| Attribute     | Value/s              | Description                                   |
|---------------|----------------------|-----------------------------------------------|
| DHCPServer    | IP address           | DHCP server IP address.                       |
| MACAddress    | MAC address          | MAC address of the phone.                     |
| DNSSuffix     | host name            | DNS domain suffix.                            |
| IPAddress     | IP address           | IP address of the phone.                      |
| SubnetMask    | IP address           | IP address of the subnet.                     |
| ProvServer    | IP address           | Provisioning server.                          |
| DefaultRouter | IP address           | IP address of default router (or IP gateway). |
| DNSServer1    | IP address           | Configured IP address of DNS Server 1.        |
| DNSServer2    | IP address           | Configured IP address of DNS Server 2.        |
| VLANID        | Null, 0 through 4094 | Phone's 802.1Q VLAN identifier.               |
| DHCPEnabled   | Yes, No              | If DHCP is enabled, set to "Yes".             |

#### **Phone State Polling Configuration Parameters**

The phone state polling configuration parameters in **sip.cfg** must be set as followed:

• Set apps.statePolling.URL to the location where requested information should be sent.

For example, apps.statePolling.URL=http://172.24.128.85:8080

If this URL is set to Null, the requested information will not be sent.

• Set apps.statePolling.username to the appropriate username.

For example, apps.statePolling.username=bob

The username and password are required to authenticate incoming polling requests to the phone.

• Set apps.statePolling.password to the appropriate password.

For example, apps.statePolling.password=1234

#### **API Security**

With respect to the security of the SoundPoint IP/SoundStation IP/VVX XML API, the following should be noted:

- Authenticating remote control and monitoring The execution of each of each HTTP GET/POST request requires an MD5 digest authentication. The execution of each HTTP PUSH request supports MD5 digest authentication as well as TLS and HTTPS. All pushed URLs are relative URLs with the root specified in the **sip.cfg** configuration file.
- Achieving confidentiality of executed content The phone's HTTP client supports TLS, so any data retrieved from the URL can be protected. Make sure of the confidentiality of all traffic past the initial push request by specifying a root URL that uses https.
- Event reporting The confidentiality of all events reported by the phone can be also be protected by TLS in the same way that push content is.
- Direct data push When direct data push is enabled disabled by default small amounts of content (1KB) can be sent directly to the phone by the application server. The request will still be authenticated through HTTP digest, but all content will be in clear text on the network. Polycom recommends that you only use unencrypted data push for broadcast type alerts that do not pose any confidentiality risks.

Note

Both apps.push.username and apps.push.password must be set for data push to be enabled.

# Application Development for the Microbrowser

This chapter presents an overview on how to develop an XHTML application that can be run on the Web Server and Microbrowser available on certain SoundPoint IP and SoundStation IP phones (refer to the table in Overview on page 1-1). It also describes the relevant configuration parameters that can be found in the **sip.cfg** configuration file.

This chapter contains information on:

- Supported XHTML Elements
- HTTP Support
- Microbrowser User Interface
- Developing an XHTML Application

To troubleshoot any problems with your applications, refer to Troubleshooting on page 5-1.

Note

Polycom is not responsible for troubleshooting any programming that you create for the Microbrowser.

# Supported XHTML Elements

The Microbrowser supports a subset of XHTML elements. Most are derived from HTML 4.01.

The supported elements and attributes are:

- Basic Tags
- Link Tags
- Input Tags
- Image Tags

- Table Tags
- Meta Information Tags

Unsupported elements and attributes are described in Unsupported XHTML Elements on page A-1.

# **Basic Tags**

The following basic tags are supported:

- <!DOCTYPE> Defines the document type
- <!--..-> Defines a comment

## <!DOCTYPE>

The <!DOCTYPE> declaration should be the very first thing in your document, before the <html> tag. This tag tells the browser which XHTML specification the document uses. XHTML 1.0 specifies three XML document types: Strict, Transitional, and Frameset.

- XHTML Strict
  - Use this DTD when you want clean markup, free of presentational clutter.

For example, <!DOCTYPE html PUBLIC "-//W3C//DTD XHTML 1.0 Strict//EN" "http://www.w3.org/TR/xhtml1/DTD/xhtml1-strict.dtd">

- XHTML Transitional
  - Use this DTD when you need to use XHTML's presentational features.
    - For example, <!DOCTYPE html PUBLIC "-//W3C//DTD XHTML 1.0 Transitional//EN" "http://www.w3.org/TR/xhtml1/DTD/xhtml1-transitional.dtd">
- XHTML Frameset
  - Use this DTD when you want to use frames.

```
For example,
<!DOCTYPE html PUBLIC "-//W3C//DTD XHTML 1.0
Frameset//EN"
"http://www.w3.org/TR/xhtml1/DTD/xhtml1-frameset.dtd">
```

XHTML 1.1 specifies one XML document type: Strict. For example, <!DOCTYPE html PUBLIC "-//W3C//DTD XHTML 1.1//EN" "http://www.w3.org/TR/xhtml11/DTD/xhtml11.dtd">

This tag does not have any attributes.

## <!--->

The comment tag is used to insert a comment in the source code. A comment will be ignored by the browser. You can use comments to explain your code, which can help you when you edit the source code at a later date.

This tag does not have any attributes.

# Link Tags

The following link tag is supported:

• <a> – Defines an anchor

#### <a>

The <a> tag defines an anchor. An anchor can be used to create a link to another document by using the href attribute.

| Attribute | Value/s                               | Description                                                                                                    |
|-----------|---------------------------------------|----------------------------------------------------------------------------------------------------|
| href      | URL (Ex:"<br>http://www.polycom.com") | The target URL of the link<br><b>Note:</b> The Microbrowser supports<br>both http:// and tel:// URL<br>schemes as well as internal URIs.<br>When a tel:// URL is selected, the<br>phone switches to the telephony<br>application and dials the number<br>specified in the URL. Currently the<br>number is dialed as-is, however,<br>full support for tel:// URL parsing<br>as specified in RFC 2806 will be<br>available in a future release.<br>sip:// URLs are not supported at<br>this time. |
| name      | section_name                          | Names an anchor. Use this<br>attribute to create a bookmark in a<br>document.<br>In future versions of XHTML the<br>name attribute will be replaced by<br>the id attribute.<br><b>Note</b> : This attribute is parsed, but<br>not used.                                                                                                    |

# **Input Tags**

The following input tags are supported:

- <form> Defines a form
- <input> Defines an input field

**Note** The Microbrowser supports both the GET and POST methods for submitting forms. Nesting forms within tables is supported. However, nesting of one form tag within another is not supported and may lead to unexpected results.

### <form>

The form element creates a form for user input. A form can contain text fields, check boxes, radio buttons and more. Forms are used to pass user data to a specified URL.

| Attribute | Value/s                            | Description                                                                                                    |
|-----------|------------------------------------|----------------------------------------------------------------------------------------------------|
| action    | URL<br>Ex: "http://www.google.com" | A URL that defines where to send<br>the data when the submit button is<br>pushed                                                                                                    |
| method    | get<br>post                        | The HTTP method for sending<br>data to the action URL. Default is<br>get.<br>method="get": This method<br>sends the form contents in the<br>URL:<br>URL?name=value&name=value.<br>Note: If the form values contains<br>non-ASCII characters or exceeds<br>100 characters you MUST use<br>method="post".<br>method="post": This method<br>sends the form contents in the<br>body of the request. |
| name      | form_name                          | Defines a unique name for the form                                                                                                    |

## <input>

The <input> tag defines the start of an input field where the user can enter data. In XHTML the <input> tag must be properly closed.

| Attribute | Value/s                                                                    | Description                                                                                                    |
|-----------|----------------------------------------------------------------------------|----------------------------------------------------------------------------------------------------|
| checked   | checked                                                                    | Indicates that the input element<br>should be checked when it first<br>loads.<br><b>Note:</b> Used with type="checkbox"<br>and type="radio"                                                                                             |
| name      | field_name                                                                 | Defines a unique name for the<br>input element.<br><b>Note:</b> This attribute is required<br>with type="button",<br>type="checkbox", type="file",<br>type="hidden", type="image",<br>type="password", type="text", and<br>type="radio" |
| type      | checkbox<br>file<br>hidden<br>password<br>radio<br>reset<br>submit<br>text | Indicates the type of the input<br>element. The default value is<br>"text".                                                                                                    |
| value     | value                                                                      | For buttons, reset buttons and submit buttons: Defines the text on the button.                                                                                                    |
|           |                                                                            | For image buttons: Defines the<br>symbolic result of the field passed<br>to a script.                                                                                                    |
|           |                                                                            | For checkboxes and radio buttons:<br>Defines the result of the input<br>element when clicked. The result<br>is sent to the form's action URL.                                                                                           |
|           |                                                                            | For hidden, password, and text fields: Defines the default value of the element.                                                                                                    |
|           |                                                                            | <b>Note:</b> Cannot be used with type="file"                                                                                                    |
|           |                                                                            | <b>Note:</b> This attribute is required<br>with type="checkbox" and<br>type="radio"                                                                                                    |

# Image Tags

The following image tag is supported:

<img> – Defines an image

The Microbrowser supports images stored in uncompressed **.bmp** or in **.jpg** format.

- While all BMP bit depths will be displayed to the best of the phone's ability, it is recommended that the image format most suitable for the target platform be chosen. For example:
  - The SoundPoint IP 601 LCD supports four levels of grey, so a 16-color BMP format would be most appropriate.
  - The SoundPoint IP 670 LCD supports 12-bit color.
- JPEG images are supported on SoundPoint IP / SoundStation IP phones except for SoundPoint IP 32x/33x, 430, 450, 550, 560, 650, and 670 desktop phones, SoundStation IP 6000 and 7000 conference phones.

Images can be scrolled up and down, however images that are too wide will be truncated.

Various platforms have differing limits due to memory. There are also differing pixel limits for devices of differing pixel depth. A 1 bit per pixel image 160x80 requires only 1600 bytes. For a 24 bit picture, the memory requirement is 38400 bytes.

There are several limits depending on the source data (this involves the cache limits in configuration) and the display converted data, which is dependant on available RAM (and is limited in the code depending on platform).

#### <img>

The img element defines an image.

Note The "align", "border", "hspace", and "vspace" attributes of the image element are not supported in XHTML 1.0 Strict DTD. The image is not scaled—up or down—when only one of "width" or "height" is used; however, scaling works when both are used together. The following attributes are supported:

| Attribute | Value/s                                                            | Description                                            |
|-----------|--------------------------------------------------------------------|--------------------------------------------------------|
| src       | URL<br>(Ex:<br>"http://www.topxml.com/images/to<br>pxml_site.gif") | The URL of the image to display                        |
| height    | Pixels (number, EX: "30" )<br>%                                    | Specifies the height of the image in pixel or percent. |
| width     | Pixels (number, EX: "30" )<br>%                                    | Specifies the width of the image in pixel or percent.  |

# Table Tags

The following table tags are supported:

- Defines a table
- <caption> Defines a table caption
- – Defines a table header
- - Defines a table row
- – Defines a table cell
- <thead> Defines a table header
- Defines a table body
- <tfoot> Defines a table footer
- Note XHTML tables must be properly formatted (should include and tags).

## 

The tag defines a table. Inside a tag you can put table headers, table rows, table cells, and other tables.

| Attribute       | Value/s                         | Description                                                                                     |
|-----------------|---------------------------------|-------------------------------------------------------------------------------------------------|
| align           | left<br>center<br>right         | Aligns the table. Deprecated. Use styles instead.                                               |
| border          | Pixels (number, EX: "30" )      | Specifies the border width.<br><b>Tip:</b> Set border="0" to display<br>tables with no borders! |
| cellpaddin<br>g | Pixels (number, EX: "30" )<br>% | Specifies the space between the cell walls and contents                                         |
| cellspacin<br>g | Pixels (number, EX: "30" )<br>% | Specifies the space between cells.                                                              |
| width           | %<br>Pixels (number, EX: "30" ) | Specifies the width of the table                                                                |

The following attributes are supported:

## <caption>

This element defines a table caption. The <caption> tag must be inserted immediately after the tag. You can specify only one caption per table. Usually the caption will be centered above the table. The "align" attribute of the caption element is not supported in XHTML 1.0 Strict DTD.

| Attribute | Value/s                        | Description                                                     |
|-----------|--------------------------------|-----------------------------------------------------------------|
| align     | left<br>right<br>top<br>bottom | How to align the caption.<br>Deprecated. Use styles<br>instead. |
| id        | unique_name                    | Defines a unique name for the map tag.                          |
| class     | class_rule<br>style_rule       | The class of the element                                        |
| title     | tooltip_text                   | A text to display in a tool<br>tip                              |
| style     | style_definition               | An inline style definition                                      |

| Attribute | Value/s                                    | Description             |
|-----------|--------------------------------------------|-------------------------|
| dir       | ltr (left to right)<br>rtl (left to right) | Sets the text direction |
| lang      | language_code (Ex: EN,<br>deu/ger, hin)    | Sets the language code  |
| xml:lang  | language_code (Ex: EN,<br>deu/ger, hin)    | Sets the language code  |

## >

This tag defines a table header cell in a table. The text within the element usually renders in bold. The "bgcolor", "height", "width", and "nowrap" attributes of the element are not supported in XHTML 1.0 Strict DTD.

| Attribute | Value/s                                    | Description                                                                                                    |
|-----------|--------------------------------------------|----------------------------------------------------------------------------------------------------|
| abbr      | abbr_text                                  | Specifies an abbreviated version of the content in a cell                                                                                     |
| align     | left<br>right<br>center<br>justify<br>char | Specifies the horizontal alignment of cell content                                                                                            |
| axis      | category_names                             | Defines a name for a cell                                                                                                    |
| bgcolor   | rgb(x,x,x)<br>#xxxxxx<br>colorname         | Specifies the background color of the table cell. Deprecated. Use styles instead.                                                             |
| char      | character                                  | Specifies which character to align<br>text on.<br><b>Note:</b> Only used if align="char"                                                      |
| charoff   | Pixels (number, EX: "30" )<br>%            | Specifies the alignment offset to<br>the first character to align on, in<br>pixels or a percentage.<br><b>Note:</b> Only used if align="char" |
| class     | class_rule<br>style_rule                   | The class of the element                                                                                                    |
| colspan   | number                                     | Indicates the number of columns this cell should span.                                                                                        |
| dir       | ltr (left to right)<br>rtl (left to right) | Sets the text direction                                                                                                    |

| Attribute | Value/s                                 | Description                                                                                                    |
|-----------|-----------------------------------------|----------------------------------------------------------------------------------------------------|
| headers   | header_cells'_id                        | A space-separated list of cell IDs<br>that supply header information for<br>the cell. This attribute allows<br>text-only browsers to render the<br>header information for a given cell.                                                                                         |
| height    | Pixels (number, EX: "30" )              | Specifies the height of the table cell. Deprecated. Use styles instead.                                                                                                    |
| id        | unique_name                             | Defines a unique name for the map tag.                                                                                                    |
| lang      | language_code (Ex: EN, deu/ger, hin)    | Sets the language code                                                                                                    |
| nowrap    | nowrap                                  | Whether to disable or enable<br>automatic text wrapping in this<br>cell. Deprecated. Use styles<br>instead.                                                                                                    |
| rowspan   | number                                  | Indicates the number of rows this cell should span.                                                                                                    |
| title     | tooltip_text                            | A text to display in a tool tip                                                                                                    |
| scope     | col<br>colgroup<br>row<br>rowgroup      | Specifies if this cell provides<br>header information for the rest of<br>the row that contains it (row), or for<br>the rest of the column (col), or for<br>the rest of the row group that<br>contains it (rowgroup), or for the<br>rest of the column group that<br>contains it |
| style     | style_definition                        | An inline style definition                                                                                                    |
| valign    | top<br>middle<br>bottom<br>baseline     | Specifies the vertical alignment of cell content                                                                                                    |
| width     | Pixels (number, EX: "30" )<br>%         | Specifies the width of the table cell<br>in pixels or a percentage.<br>Deprecated. Use styles instead.                                                                                                    |
| xml:lang  | language_code (Ex: EN, deu/ger,<br>hin) | Sets the language code                                                                                                    |

## 

This tag defines a row in a table.

The following attributes are supported:

| Attribute | Value/s                                    | Description                          |
|-----------|--------------------------------------------|--------------------------------------|
| align     | right<br>left<br>center<br>justify<br>char | Defines the text alignment in cells. |

## 

This tag defines a cell in a table.

The following attributes are supported:

| Attribute | Value/s                                    | Description                                            |
|-----------|--------------------------------------------|--------------------------------------------------------|
| align     | left<br>right<br>center<br>justify<br>char | Specifies the horizontal alignment of cell content     |
| colspan   | number                                     | Indicates the number of columns this cell should span. |
| rowspan   | number                                     | Indicates the number of rows this cell should span.    |

## <thead>

This tag defines a table header. The< thead>, <tfoot> and elements enable you to group rows in a table. When you create a table, you might want to have a header row, some rows with data, and a row with totals at bottom. This division enables browsers to support scrolling of table bodies independently of the table header and footer. When long tables are printed, the table header and footer information may be repeated on each page that contains table data.

## Note

The <thead> must have a tag inside. If you use the thead, tfoot and tbody elements, you must use every element. They should appear in this order: <thead>, <tfoot> and , so that browsers can render the footer before receiving all the data. You must use these tags within the table element.

| Attribute | Value/s                                    | Description                                                                                                    |
|-----------|--------------------------------------------|----------------------------------------------------------------------------------------------------|
| align     | right<br>left<br>center<br>justify<br>char | Defines the text alignment in cells.                                                                                                    |
| char.     | character                                  | Specifies which character to align<br>text on.<br><b>Note:</b> Only used if align="char"                                                      |
| charoff   | Pixels (number, EX: "30" )<br>%            | Specifies the alignment offset to<br>the first character to align on, in<br>pixels or a percentage.<br><b>Note:</b> Only used if align="char" |
| valign    | top<br>middle<br>bottom<br>baseline        | Specifies the vertical text alignment in cells                                                                                                |
| id        | unique_name                                | Defines a unique name for the map tag.                                                                                                    |
| class     | class_rule<br>style_rule                   | The class of the element                                                                                                    |
| title     | tooltip_text                               | A text to display in a tool tip                                                                                                    |
| style     | style_definition                           | An inline style definition                                                                                                    |
| dir       | ltr (left to right)<br>rtl (left to right) | Sets the text direction                                                                                                    |
| lang      | language_code (Ex: EN, deu/ger,<br>hin)    | Sets the language code                                                                                                    |
| xml:lang  | language_code (Ex: EN, deu/ger,<br>hin)    | Sets the language code                                                                                                    |

## 

This tag defines a table body. The <thead>, < tfoot> and elements enable you to group rows in a table.

The following attributes are supported:

| Attribute | Value/s                 | Description                          |
|-----------|-------------------------|--------------------------------------|
| align     | right<br>left<br>center | Defines the text alignment in cells. |

## <tfoot>

This tag defines a table footer. The <thead>, <tfoot> and elements enable you to group rows in a table.

| Attribute | Value/s                                    | Description                                                                                                    |
|-----------|--------------------------------------------|----------------------------------------------------------------------------------------------------|
| align     | right<br>left<br>center<br>justify<br>char | Defines the text alignment in cells.                                                                                                    |
| char.     | character                                  | Specifies which character to align<br>text on.<br><b>Note:</b> Only used if align="char"                                                      |
| charoff   | Pixels (number, EX: "30" )<br>%            | Specifies the alignment offset to<br>the first character to align on, in<br>pixels or a percentage.<br><b>Note:</b> Only used if align="char" |
| valign    | top<br>middle<br>bottom<br>baseline        | Specifies the vertical text alignment in cells                                                                                                |
| id        | unique_name                                | Defines a unique name for the map tag.                                                                                                    |
| class     | class_rule<br>style_rule                   | The class of the element                                                                                                    |
| title     | tooltip_text                               | A text to display in a tool tip                                                                                                    |
| style     | style_definition                           | An inline style definition                                                                                                    |

| Attribute | Value/s                                    | Description             |
|-----------|--------------------------------------------|-------------------------|
| dir       | ltr (left to right)<br>rtl (left to right) | Sets the text direction |
| lang      | language_code (Ex: EN, deu/ger,<br>hin)    | Sets the language code  |
| xml:lang  | language_code (Ex: EN, deu/ger,<br>hin)    | Sets the language code  |

## Meta Information Tags

The following meta information tags are supported:

• <head>- Defines information about the document

## <head>

The head element can contain information about the document. The browser does not display the "head information" to the user. The following tag can be in the head section: <title>.

No attributes are supported.

**Note** Due to space constraints, there isn't a static title bar at the top of the Microbrowser window, as there is in most other browsers. The title is displayed in large bold text in the first line of the page, and is scrolled off the screen as the focus is moved down the page.

# **HTTP Support**

The Microbrowser is a fully compliant HTTP/1.1 user agent:

- It supports:
  - Cookies

Note

Cookies are stored in the flash file system; they are preserved when the phone reboots or is reconfigured. Cookies are shared between the idle display Microbrowser and the main Microbrowser.

- Refresh headers
- HTTP proxies
- HTTPS over SSL/TLS
- Custom CA certificates

- There are the following exceptions:
  - There is no sophisticated caching. The HTML cache refresh META tag is not supported.
  - Any images in the body of a document with the same URL are assumed to be the same image. The image is loaded from the Microbrowser's memory instead of making another request to the server.
  - When a new page is requested, the Microbrowser's internal memory is cleared and all components of the new page are downloaded from the server.

For more information on CA certificates, refer to "Technical Bulletin 17877: Using Custom Certificates With SoundPoint IP Phones" at http://www.polycom.com/usa/en/support/voice/soundpoint\_ip/VoIP\_T echnical\_Bulletins\_pub.html.

# **Microbrowser User Interface**

Two instances of the Microbrowser may run concurrently:

• An instance with standard interactive user interface

| Index Page<br>Basic Text Formating<br>Anchors and Links<br>Images<br>Home Refresh Rack                                                   | Sports News<br>Weather                                                                                            |
|----------------------------------------------------------------------------------------------------|----------------------------------------------------------------------------------------------------|
| SoundPoint IP 430                                                                                                    | Home Refresh Exit<br>SoundPoint IP 450                                                                            |
| SoundPoint IP 650                                                                                                    |                                                                                                    |
| Index page Basic Text Formating Anchors and Links Images Lots of Images Forms Forms Forms Forme? Poges/basictext.shtml Home Refresh Back | SoundStation IP 4000<br>Bosiciencese formation<br>Anchors and Links<br>pages/basictext.xhtml<br>Home Refresh Back |

 An instance that does not support user input, but appears in a window on the idle display

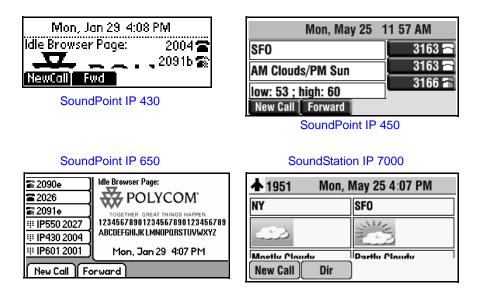

## Launching the Microbrowser

The first time the **Applications** key is pressed, the main Microbrowser loads the home page specified in the mb.main.home configuration parameter. Subsequent presses of the **Applications** key simply toggle between the Microbrowser and SIP telephony applications. The active page remains loaded in memory when you toggle.

Whenever there is an event in the telephony application that requires the user's attention, the telephony application is brought to the foreground automatically.

The Microbrowser can be displayed again by simply pushing the **Applications** key. While the Microbrowser application is not displayed, it is still active and pending transactions will complete in the background and be immediately visible when the browser is brought to the foreground.

# **Navigation and Form Editing**

The user navigates through pages by moving the focus among the focusable items with the up and down arrow keys. Focusable items include links, form elements, and buttons. The focus moves between all focusable items on a page in the order that they appear in the XHTML source, including tables. For newly displayed pages, the focus will automatically move to the first focusable item visible on the current page. When the user has focused on a link that they would like to follow, or a form element they would like to toggle, they press the **Select** key. This will either generate a request for the linked page or toggle the selection of an element in the form. When the focus moves to fields which are editable, the user may simply enter text at will, then move the focus to the next selectable item when complete using the up and down arrow keys. If there is a large area of the page without a focusable element, the page is only scrolled by one screen for each push of the arrow key.

To submit form data, navigate to and select a submit button on the page or press the **Submit** soft key when available.

The **Back** soft key takes the user to the previous page viewed. The left arrow key performs a similar function unless the user is editing a text field. The **Refresh** and **Home** soft keys behave in the expected manner, reloading the current page and reloading to the phone's home page respectively.

Text is entered into text boxes using the dial pad through the same entry method used elsewhere on the phone. When editing text, a soft key allows the user to cycle through uppercase letter, lowercase letter or numeric entry modes. A **Cancel** soft key is available to undo the current edits.

# Idle Display Microbrowser

The idle display Microbrowser is independent of the main Microbrowser, but is capable of rendering the same content. Its home page is configured via the mb.idleDisplay.home configuration parameter. The idle display Microbrowser does not accept any user input and will only appear when the user has no phone calls in progress and the phone is in the idle user interface state. The idle display Microbrowser can update its content based on a configurable refresh timer or by honoring the value of the Refresh header.

# **Developing an XHTML Application**

This section provides information on:

- Changing Configuration Parameters
- Sample Applications

# **Changing Configuration Parameters**

Create a new configuration file in the style of **sip.cfg** so that users will connect to your application when they press the **Application** key (or select the **Application** feature item).

Note For more information on why to create another configuration file, refer to the "Configuration File Management on SoundPoint IP Phones" whitepaper at www.polycom.com/support/voice/.

#### To allow an application to be run from the Microbrowser:

- **1.** Open a new configuration file in an XML editor.
- **2.** Add the Microbrowser <mb> parameter.
- **3.** Set mb.proxy to the address of the desired HTTP proxy to be used by the Microbrowser.

For example, mb.proxy=10.11.32.103:8080

where 10.11.32.103 is proxy server IP address and 8080 is the port number.

**4.** Set mb.idleDisplay.home to the URL used for Microbrowser idle display home page.

For example, mb.idleDisplay.home=http://10.11.32.128:8080/sampleapps/idle

**5.** Set mb.idleDisplay.refresh to the period in seconds between refreshes of the idle display Microbrowser's content.

For example, mb.idleDisplay.refresh=10

**6.** Set mb.main.home to the URL used for Microbrowser home page.

```
For example,
mb.main.home=http://10.11.32.128:8080/sampleapps/login
```

**7.** Set mb.limits.nodes to the maximum number of tags that the XML parser will handle.

For example, mb.limits.nodes= 256

**8.** Set mb.limits.cache to the maximum total size of objects (KB) downloaded for each page (both XHTML and images).

For example, mb.limits.cache= 200

- **9.** (Optional.) If you are including HTTP URL push messages in your application, do the following:
  - **a** Set apps.push.messageType to the appropriate display priority.

For example, apps.push.messageType=3

**b** Set apps.push.serverRootURL to the application server root URL. For example,

apps.push.serverRootURL=http://172.24.128.85:8080/sampleapps

c Set apps.push.username to the appropriate username.

For example, apps.push.username=bob

The username and password are required to authenticate incoming push requests to the phone.

**d** Set apps.push.password to the appropriate password.

For example, apps.push.password=1234

- **e** Verify that httpd.enabled is set to 1 (the web server is enabled).
- **10.** (Optional.) If you are including telephone event notifications in your application, do the following:
  - **a** Set apps.telNotification.URL to the location where notifications should be sent.

```
For example, apps.telNotification.URL=http://172.24.128.85:8080
```

If this URL is set to Null, the notifications events will not be sent.

**b** Set apps.telNotification.incomingEvent to 1 or 0 (for Enable or Disable respectively).

For example, apps.telNotification.incomingEvent=1

**c** Set apps.telNotification.outgoingEvent to 1 or 0 (for Enable or Disable respectively).

For example, apps.telNotification.outgoingEvent=1

**d** Set apps.telNotification.offhookEvent to 1 or 0 (for Enable or Disable respectively).

For example, apps.telNotification.offhookEvent=1

e Set apps.telNotification.onhookEvent to 1 or 0 (for Enable or Disable respectively).

For example, apps.telNotification.onhookEvent=1

- **11.** (Optional.) If you are including phone state polling requests in your application, do the following:
  - **a** Set apps.statePolling.URL to the location where requested information should be sent.

For example, apps.statePolling.URL=http://172.24.128.85:8080

If this URL is set to Null, the requested information will not be sent.

**b** Set apps.statePolling.username to the appropriate username.

For example, apps.statePolling.username=bob

The username and password are required to authenticate incoming polling requests to the phone.

**c** Set apps.statePolling.password to the appropriate password.

For example, apps.statePolling.password=\*\*\*\*

- Note Setting sec.tagSerialNo in sip.cfg will cause the phone to append its MAC address to the user agent header field in all HTTP messages sent by the phone.
  - **12.** Save your changes and close the XML editor.
  - **13.** Add the new file to the master configuration file's CONFIG\_FILES list in the appropriate order. (The files are processed in the order listed left to right. The parameter found first in the list of files will be the one that is effective.)

For more information on configuration parameters, refer to the latest *Administrator's Guide for the SoundPoint IP / SoundStation IP / VVX Family* at http://www.polycom.com/support/voicedocumentation/.

## **Sample Applications**

This section presents three sample applications that you can use as a starting point for writing your own application.

- Static XHTML Application
- Dynamic XHTML Application
- SoundPoint IP/SoundStation IP/VVX XML API Application

#### Static XHTML Application

#### To develop a static XHTML application:

1. Create a Sample.xhtml page with static information to be displayed.

In this case, the static information will be "Hello World!".

```
<html>
<head>
<title>Sample Application</title>
</head>
<body>
HelloWorld!
</body>
```

</html>

**2.** Configure the Web server to serve the above XHTML file.

For example, if you are using Apache Tomcat to try this example, then put this file into the webapps\PLCM folder of Tomcat.

**3.** Configure SoundPoint IP and SoundStation IP phones to point to the XHTML file in the **sip.cfg** configuration file.

For this example, change mb.main.home to
http://<WEBSERVER\_ADDRESS:PORT>/PLCM/Sample.xhtml .

- **4.** Reboot the phones.
- 5. On a SoundPoint IP phone, press the Applications (or Services) key.

The text "Hello World!" appears on the graphic display.

Note Static XHTML applications can be developed using any Web server. Even though Tomcat is used in the example, the developer is free to use any Web server.

## **Dynamic XHTML Application**

#### To develop a dynamic XHTML application:

1. Create a AddStock.xhtml page.

This XHTML page is designed for getting a stock symbol as input from the SoundPoint IP or SoundStation IP phone, then retrieve the information for this stock symbol.

```
<html xmlns="http://www.w3.org/1999/xhtml">
<!- - HEADER START - ->
<head>
<title>Stocks</title>
</head>
<!- - HEADER END - ->
<!- - BODY START - ->
<body>
<!- - ADD STOCK FORM START - ->
<form method="POST" action="GetQuote.jsp">
Symbol<input type="text" name="stockname"/>
<input type="submit" value="Get Quote"/>
</form>
<!- - ADD STOCK FORM END - ->
</body>
<!- - BODY END - ->
</html>
```

**2.** Configure the Web server to serve the above XHTML file.

For example, if you are using Apache Tomcat to try this example, put this file into the webapps\PLCM folder of Tomcat.

**3.** Write an application that is going to retrieve the stock information from a data service provider.

For this example, this application will be retrieving stock information from Yahoo and will send it to the Microbrowser. This application is written using a Java Server Page (JSP). Name the file **GetQuote.jsp**.

Note Care should be taken as the lines of code shown below may have wrapped. If you cut and paste these lines, they may contain new-lines where there should not be. Check for valid code before executing.

```
<?xml version="1.0" encoding="iso-8859-1"?>
<!DOCTYPE html PUBLIC "-//W3C//DTD XHTML 1.0 Strict//EN"
"http://www.w3.org/TR/xhtml1/DTD/xhtml1-strict.dtd">
<%@page
import="java.io.File,java.io.IOException,java.net.URL,java.awt.image.B
ufferedImage, javax.imageio.ImageIO"%>
<html>
<head>
<title>Stock Quote</title>
</head>
<body>
<%
// GETTING THE PATH WHERE BMP FILE HAS TO BE SAVED
String bmpFilePath = application.getRealPath(File.separator) +
"quote.bmp";
// DEFINE URL FROM WHERE CONTENT TO BE RETRIEVED
String stockUrl = "http://ichart.yahoo.com/t?s=";
// RETRIEVE THE STOCK SYMBOL FROM REQUEST
String stockSymbol = "PLCM"; // DEFAULT TO PLCM
if ( request.getParameter("stockname") != null ) {
stockSymbol = request.getParameter("stockname");
}
readAndConvertContentToBmp(stockUrl + stockSymbol, bmpFilePath,
stockSymbol);
%>
<%!
// READ THE CONTENT FROM GIVEN URL AND THEN CONVERT THE CONTENT TO A
BMP FILE
private void readAndConvertContentToBmp(String a_stockUrl, String
a_filePath, String a_name) throws IOException {
try {
BufferedImage stockImage = ImageIO.read(new URL(a_stockUrl));
ImageIO.write(stockImage, "bmp", new File(a_filePath));
}
```

```
catch (IOException ex) { throw ex;}
}
%>
<!-- START DISPLAY BMP FILE -->
<img src="quote.bmp"/>
<!-- END DISPLAY BMP FILE -->
</body>
</html>
```

**4.** Configure the Web server to deploy the above JSP file.

For example, if you are using Apache Tomcat to try this example, put this file into the webapps\PLCM folder of Tomcat.

**5.** Configure SoundPoint IP and SoundStation IP phones to point to the XHTML file in the **sip.cfg** configuration file.

For this example, change mb.main.home to
http://<WEBSERVER\_ADDRESS:PORT>/PLCM/AddStock.xhtml .

- **6.** Reboot the phones.
- 7. On a SoundPoint IP phone, press the **Applications** (or **Services**) key.

The AddStock.xhtml appears on the graphic display.

**8.** Enter a stock symbol, then select the **Get Quote** soft key.

The stock quote for the entered stock symbol appears on the graphic display.

NoteDynamic XHTML applications can be developed using any Web server. Even<br/>though Tomcat is used in the example, the developer is free to use any Web server.Dynamic XHTML applications can be developed using any Web technologies—for<br/>example, ASP.net, Java Servlets, Java Server Pages, CGI-PERL, and PHP.

## SoundPoint IP/SoundStation IP/VVX XML API Application

Refer to SoundPoint IP/SoundStation IP/VVX XML API Application Interface on page 2-1.

This example uses a Telephone Integration URI:

• This is an ASP.NET sample for an IIS Server.

• A customer is browsing a company's web site on the internet. They come upon this web page (http://A\_Web\_Site/WebCallback.aspx), and enter their name and phone number as shown below.

| 🥹 Web Call Back Request - Mozilla Firefox                                   |    |
|-----------------------------------------------------------------------------|----|
| Eile Edit View History Bookmarks Iools Help                                 | 0  |
| <                                                                           | 9  |
| Please Enter Your Name and Phone # to Ask an Agent to Call Back Immediately | y: |
| 37                                                                          |    |
| Name:                                                                       |    |
| Leon                                                                        |    |
|                                                                             |    |
| Phone #                                                                     |    |
| 4084742800                                                                  |    |
|                                                                             |    |
|                                                                             |    |
| Send Request                                                                |    |
|                                                                             |    |
|                                                                             | _  |
| Done                                                                        |    |

• After the customer clicks **Send Request**, the page shown below is pushed to the customer support agent's phone.

| Cust<br>Customer Nan | omer Web Cal<br>ne:Leon | l Back Requ | uest                                  |
|----------------------|-------------------------|-------------|---------------------------------------|
| Callback to Cu       | stomer                  |             |                                       |
|                      |                         |             |                                       |
|                      |                         |             |                                       |
|                      |                         |             |                                       |
| Home                 | Refresh                 | Back        | 1 1 1 1 1 1 1 1 1 1 1 1 1 1 1 1 1 1 1 |

The customer support agent can call the customer by just pressing the **Select** key, because the highlighted link contains a Tel URI with the customer's phone number.

## To develop an XML API application:

1. Using an integrated development environment (IDE) of your choice, create a file called webcallback.aspx.

```
<%@ Page Language="C#" AutoEventWireup="true"
CodeFile="WebCallback.aspx.cs" Inherits="WebCallback" %>
```

<!DOCTYPE html PUBLIC "-//W3C//DTD XHTML 1.0 Transitional//EN"
"http://www.w3.org/TR/xhtml1/DTD/xhtml1-transitional.dtd">

```
<html xmlns="http://www.w3.org/1999/xhtml" >
<head runat="server">
    <title>Web Call Back Request</title>
</head>
<body>
    <form id="form1" runat="server">
    <div>
       Please Enter Your Name and Phone #   to Ask an Agent to Call
Back Immediately:<br />
        <br />
       Name:<br />
        <asp:TextBox ID="BoxName" runat="server" Height="23px"
Width="192px"></asp:TextBox><br />
        <br />
        Phone #<br />
        <asp:TextBox ID="BoxNumber" runat="server" Height="22px"
Width="192px"></asp:TextBox><br />
        <br />
        <asp:Button ID="Button1" runat="server" Height="30px"
OnClick="Button1_Click" Text="Send Request"
            Width="162px" /></div>
    </form>
</body>
</html>
```

2. Using the IDE of your choice, create a file called webcallback.aspx.cs.

```
using System;
using System.IO;
using System.Text;
using System.Data;
using System.Configuration;
using System.Net;
using System.Web;
using System.Web.Security;
using System.Web.UI;
using System.Web.UI.WebControls;
using System.Web.UI.WebControls.WebParts;
using System.Web.UI.HtmlControls;
using System. Threading;
public partial class WebCallback : System.Web.UI.Page
{
    public static ManualResetEvent allDone = new
ManualResetEvent(false);
   protected void Page_Load(object sender, EventArgs e)
    {
    }
    protected void Button1_Click(object sender, EventArgs e)
```

```
{
        String phoneNum = BoxNumber.Text ;
        String name = BoxName.Text;
        //send a push request to the phone with the IP address
        //NOTE: Change this hardcoded IP address
        callbackReq("172.18.103.32", phoneNum, name);
   }
   private void callbackReq(String phoneIP, String phoneNum, String
name)
    {
        String strLoc = "http://" + phoneIP + "/push";
        String[] cred = { "Polycom", "456" };
       NetworkCredential myCred = new NetworkCredential(cred[0],
cred[1]);
        CredentialCache myCache = new CredentialCache();
        myCache.Add(new Uri(strLoc), "Digest", myCred);
        string result = "";
        // Create the web request
        HttpWebRequest request =
(HttpWebRequest)WebRequest.Create(strLoc);
        WebRequestState myRequestState = new WebRequestState();
        myRequestState.request = request;
        request.Method = "POST";
        request.Credentials = myCache;
        myRequestState.createPostData(phoneNum, name);
        IAsyncResult r = (IAsyncResult)request.BeginGetRequestStream(
            new AsyncCallback(ReadCallback), myRequestState);
        allDone.WaitOne();
        // Get response
        HttpWebResponse response =
(HttpWebResponse)request.GetResponse();
        // Get the response stream
        StreamReader reader = new
StreamReader(response.GetResponseStream());
```

```
\ensuremath{{//}} Read the whole contents and return as a string
        result = reader.ReadToEnd();
        reader.Close();
        response.Close();
    }
    private static void ReadCallback(IAsyncResult asynchronousResult)
    {
        WebRequestState myRequestState =
(WebRequestState)asynchronousResult.AsyncState;
        WebRequest myWebRequest = myRequestState.request;
        // End the Asynchronus request.
        Stream streamResponse =
myWebRequest.EndGetRequestStream(asynchronousResult);
        byte[] byteArray =
Encoding.UTF8.GetBytes(myRequestState.getPostData());
        // Write the data to the stream.
        streamResponse.Write(byteArray, 0, byteArray.Length);
        streamResponse.Close();
        allDone.Set();
    }
}
public class WebRequestState
{
    public String postData = null;
    public WebRequest request;
    public WebRequestState()
    {
        request = null;
    }
    public String getPostData()
    {
        return postData;
    }
    public void createPostData(String phoneNum, String name)
    ł
        postData =
            "<PolycomIPPhone><Data Priority=\"critical\">" +
```

```
"<title>Customer Web Call Back Request</title>" +
    " <hl>Customer Name : " + name + " </hl> <br></br>" +
    "<a href=\"tel://" + phoneNum + ";Linel\">Callback to
Customer</a>" +
    "</Data></PolycomIPPhone>";
    }
}
```

- **3.** Configure the IIS Web server to deploy the above files.
- **4.** Change the **sip.cfg** configuration file as follows:
  - **a** Set apps.push.username to **Polycom**.
  - **b** Set apps.push.password to **456**.

The phone's IP address is hardcoded in webcallback.aspx.cs to **172.18.103.32** for this example. You must change this to another value. Refer to note in code.

5. Reboot the phone.

After a customer enters their name and phone number on the web page, the Customer Web Call Back Request page appears on the phone with IP address hardcoded in the **webcallback.aspx.cs** file.

# Application Development for the Browser

This chapter presents an overview on how to develop an XHTML application that can be run on the Web Server and the Browser of the Polycom VVX 1500 phone. It also describes the relevant configuration parameters that can be found in the **sip.cfg** configuration file.

This chapter contains information on:

- Supported Standards
- HTTP Support
- Browser User Interface
- Setting Up the Polycom SDK
- Developing an XHTML Application

To troubleshoot any problems with your applications, refer to Troubleshooting on page 5-1.

### Note

Polycom is not responsible for troubleshooting any programming that you create for the Browser.

# **Supported Standards**

The Browser supports true Web 2.0 applications with the following features:

- XHTML 1.1. (XHTML 1.0 is supported but not recommended.)
- HTML 4.01 with partial support for HTML 5. No support for media player.
- CCS 2.1 with partial support for CCS 3.0. No support for the new white-space values pre-wrap and pre-line.

- SVG 1.1 (partial support)
- JavaScript. Supports ECMA-262 with extensions.
- XMLHttpRequest
- DOM
- HTTP 1.1

# **HTTP Support**

The Browser is a fully compliant HTTP/1.1 user agent as described in RFC 2616. For more information, refer to http://www.ietf.org/rfc/rfc2616.txt?number=2616.

- It supports:
  - Cookies
- **Note** Cookies are stored in the flash file system; they are preserved when the phone reboots or is reconfigured. Cookies are shared between the idle display Browser and the main Browser.
  - Refresh headers
  - HTTP proxies
  - HTTP by HTTP over TLS
- Note The Browser will support the TLS protocol v1 only. It is not backward compatible with SSL v2 or SSL v3.
  - Custom CA certificates

For more information on CA certificates, refer to "Technical Bulletin 17877: Using Custom Certificates With SoundPoint IP Phones" at http://www.polycom.com/usa/en/support/voice/soundpoint\_ip/VoIP\_T echnical\_Bulletins\_pub.html.

# **Browser User Interface**

Note

The screenshots of the Polycom VVX 1500 phone shown below display Polycom's **My Info Portal**.

Two instances of the Browser may run concurrently:

• An instance with standard interactive user interface

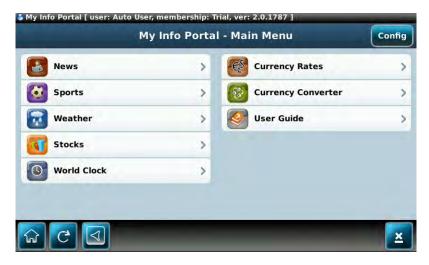

#### Note

The interactive browser runs in full screen mode only.

• An instance that does not support user input, but appears in a window on the idle display

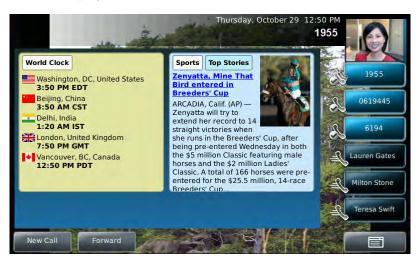

# Launching the Browser

By default, when you press the **App** key on the Polycom VVX 1500, the Application Launch Pad appears. You must add a new Launch Pad item to the microbrowser configuration parameters -mb.main.x.url, mb.main.x.icon, and mb.main.x.text - for the main Browser to be loaded.

If the Application Launch Pad is disabled — mb.LaunchPad.enabled is set — and you press the **App** key on the Polycom VVX 1500, the main Browser loads the home page specified in the mb.main.home configuration parameter. Subsequent presses of the **App** key simply toggle between the Browser and SIP telephony applications. The browser title bar shows a progress indicator when the page is loading.

Whenever there is an event in the telephony application that requires the user's attention, the telephony application is brought to the foreground automatically.

The Browser can be displayed again by simply pushing the **App** key. While the Browser application is not displayed, it is still active and pending transactions will complete in the background and be immediately visible when the browser is brought to the foreground.

# **Navigation and Form Editing**

The user navigates in the Browser as they would in any major web browser. The navigation keys on the Polycom VVX 1500 can be used to scroll the web page up, down, left, and right. There is an on-screen navigation cluster that performs in the same manner.

The toolbar shows the following buttons:

- Home
- Stop/Refresh (depending on whether the page has completely downloaded yet)
- Keyboard pop-up (when focus is on an input widget)
- Navigation (Up, down, left, and right buttons appear only if scrolling is available in those directions)

### Note

Holding down the navigation keys speeds up scrolling.

- Exit
- Encoding (Ascii, Cyrillic, Katakana, Latin, and Unicode)
- Text entry mode (123, ABC, abc, and Abc)

Form editing in the Browser is performed as in any major web browser. When the focus is on an input field and the keyboard is invoked such that the input field is vertically centered in the top portion of the screen, the keyboard widget displays in the lower portion of the screen. The keyboard is removed from the screen once the user "clicks" on the screen. This allows the user to click the Submit button next to the entry field without closing the keyboard widget.

# Idle Display Browser

The idle display browser is independent of the main Browser, but is capable of rendering the same content. Its home page is configured via the mb.idleDisplay.home configuration parameter. The idle display browser does not accept any user input and will only appear when the user has no phone calls in progress and the phone is in the idle user interface state.

# Setting Up the Polycom SDK

The Polycom SDK 1.0 is set of tools to assist you in developing XML API/XHTML applications for the Polycom VVX 1500 phone, providing a simulation of a Polycom VVX 1500 with both the main and idle browsers. It can be used to test basic call functionality (by using SIP signalling). (Audio/video support (RTP functionality) is not supported.)

The Polycom SDK 1.0 is available from http://www.polycom.com/support/voice/sdk and can be installed in on any computer running Microsoft® Windows® XP Professional, SP3 and Microsoft Windows Server 2003 Standard edition, SP2.

**Note** If the computer where the SDK is to be run is already running a web server, it should be shut down before using the SDK.

The VVX 1500 simulator uses port 80. If any existing applications on the computer are using port 80, they should be shut down.

The **setup.exe** executable will install three components:

- The VVX 1500 simulator
- The XML API Web Testing Tool (optional)
- The XML API Standalone Testing tool (optional)

To start using the SDK, start the VVX 1500 simulator by selecting **Start > Polycom > SDK > VVX 1500 Simulator > Start**.

For more information, refer to the documentation provided with the Polycom SDK installation.

# **Developing an XHTML Application**

This section provides information on:

- Changing Configuration Parameters
- Sample Applications

# **Changing Configuration Parameters**

Create a new configuration file in the style of **sip.cfg** so that users will connect to your application when they press the **Application** key (or select the **Application** feature item).

Note For more information on why to create another configuration file, refer to the "Configuration File Management on SoundPoint IP Phones" whitepaper at www.polycom.com/support/voice/.

#### To allow an application to be run from the Browser:

- **1.** Open a new configuration file in an XML editor.
- **2.** Add the Microbrowser <mb> parameter.
- **3.** Set mb.proxy to the address of the desired HTTP proxy to be used by the Browser.

For example, mb.proxy=10.11.32.103:8080

where 10.11.32.103 is proxy server IP address and 8080 is the port number.

**4.** Set mb.idleDisplay.home to the URL used for the Browser idle display home page.

For example, mb.idleDisplay.home=http://10.11.32.128:8080/sampleapps/idle

**5.** Set mb.idleDisplay.refresh to the period in seconds between refreshes of the idle display Browser's content.

For example, mb.idleDisplay.refresh=10

**6.** Set mb.main.home to the URL used for the Browser home page.

```
For example,
mb.main.home=http://10.11.32.128:8080/sampleapps/login
```

**7.** Set mb.limits.nodes to the maximum number of tags that the XML parser will handle.

For example, mb.limits.nodes= 256

**8.** Set mb.limits.cache to the maximum total size of objects (KB) downloaded for each page (both XHTML and images).

For example, mb.limits.cache= 200

- **9.** (Optional.) If you are including HTTP URL push messages in your application, do the following:
  - **a** Set apps.push.messageType to the appropriate display priority.

For example, apps.push.messageType=3

**b** Set apps.push.serverRootURL to the application server root URL. For example,

 $\verb"apps.push.serverRootURL=http://172.24.128.85:8080/sampleapps"$ 

c Set apps.push.username to the appropriate username.

For example, apps.push.username=bob

The username and password are required to authenticate incoming push requests to the phone.

**d** Set apps.push.password to the appropriate password.

For example, apps.push.password=1234

- **e** Verify that httpd.enabled is set to 1 (the web server is enabled).
- **10.** (Optional.) If you are including telephone event notifications in your application, do the following:
  - **a** Set apps.telNotification.URL to the location where notifications should be sent.

```
For example, apps.telNotification.URL=http://172.24.128.85:8080
```

If this URL is set to Null, the notifications events will not be sent.

**b** Set apps.telNotification.incomingEvent to 1 or 0 (for Enable or Disable respectively).

For example, apps.telNotification.incomingEvent=1

**c** Set apps.telNotification.outgoingEvent to 1 or 0 (for Enable or Disable respectively).

For example, apps.telNotification.outgoingEvent=1

**d** Set apps.telNotification.offhookEvent to 1 or 0 (for Enable or Disable respectively).

For example, apps.telNotification.offhookEvent=1

e Set apps.telNotification.onhookEvent to 1 or 0 (for Enable or Disable respectively).

For example, apps.telNotification.onhookEvent=1

- **11.** (Optional.) If you are including phone state polling requests in your application, do the following:
  - **a** Set apps.statePolling.URL to the location where requested information should be sent.

For example, apps.statePolling.URL=http://172.24.128.85:8080

If this URL is set to Null, the requested information will not be sent.

**b** Set apps.statePolling.username to the appropriate username.

For example, apps.statePolling.username=bob

The username and password are required to authenticate incoming polling requests to the phone.

**c** Set apps.statePolling.password to the appropriate password.

For example, apps.statePolling.password=\*\*\*\*

- **Note** Setting sec.tagSerialNo in **sip.cfg** will cause the phone to append its MAC address to the user agent header field in all HTTP messages sent by the phone.
  - **12.** Save your changes and close the XML editor.
  - **13.** Add the new file to the master configuration file's CONFIG\_FILES list in the appropriate order. (The files are processed in the order listed left to right. The parameter found first in the list of files will be the one that is effective.)

For more information on configuration parameters, refer to the latest *Administrator's Guide for the SoundPoint IP / SoundStation IP / VVX Family* at http://www.polycom.com/support/voicedocumentation/.

## **Sample Applications**

Refer to SoundPoint IP/SoundStation IP/VVX XML API Application Interface on page 2-1.

This section presents a sample application (PDF attachment **mip3.zip**) that you can use as a starting point for writing your own application.

Note Polycom recommends that you use Adobe Reader 8 or 9 to view this guide and the attachments. Click on the paperclip icon on the left-hand side to view the attachment **mip3.zip**.

## Troubleshooting

This chapter presents problems, likely causes, and corrective actions. Problems are grouped as follows:

• XML Errors

If you still need assistance, contact your system administrator.

### **XML Errors**

| Symptom                                                                                                    | Problem                               | Corrective Action                       |
|----------------------------------------------------------------------------------------------------|---------------------------------------|-----------------------------------------|
| Improperly formatted tables<br>could cause the phone to stop<br>and restart or display the error<br>"XML Error (17,75) mismatched<br>tag". | A table tag was improperly formatted. | Correct the improperly formatted table. |

A

# Appendix

This appendix provides information on XHTML elements that are not supported by the Microbrowser.

## **Unsupported XHTML Elements**

The unsupported elements and attributes are:

| Тад Туре   | Tag Description                                      |
|------------|------------------------------------------------------|
| Basic Tags | <html>—Defines HTML document.</html>                 |
|            | <body>—Defines documents' body.</body>               |
|            | <h1> to <h6>—Defines header 1 to header 6.</h6></h1> |
|            | —Defines a paragraph.                                |
|            | <br>br>—Inserts a single line break.                 |
|            | <hr/> —Defines a horizontal rule.                    |

| Тад Туре              | Tag Description                                                   |
|-----------------------|-------------------------------------------------------------------|
| Character Format Tags | <b>—Defines bold text.</b>                                        |
|                       | <font>—Deprecated. Defines text font, size, and color.</font>     |
|                       | <i>—Defines italic text.</i>                                      |
|                       | <em>—Defines emphasized text.</em>                                |
|                       | <br><big>—Defines big text.</big>                                 |
|                       | <strong>—Defines strong text.</strong>                            |
|                       | <small>—Defines small text.</small>                               |
|                       | <sup>—Defines superscripted text.</sup>                           |
|                       | <sub>—Defines subscripted text.</sub>                             |
|                       | <bdo>—Defines the direction of text display.</bdo>                |
|                       | <u>—Deprecated. Defines underlined text.</u>                      |
| Output Tags           | <pre>—Defines preformatted text.</pre>                            |
|                       | <code>—Defines computer code text.</code>                         |
|                       | <tt>—Defines teletype text.</tt>                                  |
|                       | <kbd>—Defines keyboard text.</kbd>                                |
|                       | <var>—Defines a variable.</var>                                   |
|                       | <dfn>—Defines a definition term.</dfn>                            |
|                       | <samp>—Defines sample computer code.</samp>                       |
|                       | <pre><xmp>—Deprecated. Defines preformatted text.</xmp></pre>     |
| Block Tags            | <acronym>—Defines an acronym.</acronym>                           |
|                       | <abbr>—Defines an abbreviation.</abbr>                            |
|                       | <address>—Defines an address element.</address>                   |
|                       | <body> <blockquote>—Defines a long quotation.</blockquote></body> |
|                       | <center>—Deprecated. Defines centered text.</center>              |
|                       | <q>—Defines a short quotation.</q>                                |
|                       | <cite>—Defines a citation.</cite>                                 |
|                       | <ins>—Defines inserted text.</ins>                                |
|                       | <del>—Defines deleted text.</del>                                 |
|                       | <s>—Deprecated. Defines strikethrough text.</s>                   |
|                       | <strike>—Deprecated. Defines strikethrough text.</strike>         |

| Тад Туре   | Tag Description                                                                                                    |
|------------|----------------------------------------------------------------------------------------------------|
| Link Tags  | <a>—Defines an anchor.<br/>The following attributes are not supported: charset,<br/>coords, hreflang, rel, rev, shape, target, type, id, class,<br/>title, style, dir, lang, xml:lang, tabindex, and accesskey.</a>                                                                                                    |
|            | <li>k&gt;—Defines a resource reference.</li>                                                                                                    |
| Frame Tags | <frame/> —Defines a sub window (frame).                                                                                                    |
|            | <frameset>—Defines a set of frames.</frameset>                                                                                                    |
|            | <noframes>—Defines a noframe section.</noframes>                                                                                                    |
|            | <iframe>—Defines an inline sub window (frame).</iframe>                                                                                                    |
| Input Tags | <form>—Defines a form.<br/>The following attributes are not supported: accept,<br/>accept charset, enctype, target, class, id, style, title, dir,<br/>lang, and accesskey.</form>                                                                                                    |
|            | <input/> —Defines an input field.<br>The following attributes are not supported: accept, align,<br>alt, disabled, maxlength, readonly, size, arc,<br>type:button, type:file, type:image, class, is, style, title,<br>dir, lang, accesskey.                                                                                                    |
|            | <textarea>—Defines a text area.&lt;/td&gt;&lt;/tr&gt;&lt;tr&gt;&lt;td&gt;&lt;/td&gt;&lt;td&gt;&lt;button&gt;—Defines a push button.&lt;/td&gt;&lt;/tr&gt;&lt;tr&gt;&lt;td&gt;&lt;/td&gt;&lt;td&gt;&lt;select&gt;—Defines a selectable list.&lt;/td&gt;&lt;/tr&gt;&lt;tr&gt;&lt;td&gt;&lt;/td&gt;&lt;td&gt;&lt;optgroup&gt;—Defines an option group.&lt;/td&gt;&lt;/tr&gt;&lt;tr&gt;&lt;td&gt;&lt;/td&gt;&lt;td&gt;&lt;pre&gt;&lt;option&gt;—Defines an item in a list box.&lt;/pre&gt;&lt;/td&gt;&lt;/tr&gt;&lt;tr&gt;&lt;td&gt;&lt;/td&gt;&lt;td&gt;&lt;label&gt;—Defines a label for a form control.&lt;/td&gt;&lt;/tr&gt;&lt;tr&gt;&lt;td&gt;&lt;/td&gt;&lt;td&gt;&lt;fieldset&gt;—Defines a fieldset.&lt;/td&gt;&lt;/tr&gt;&lt;tr&gt;&lt;td&gt;&lt;/td&gt;&lt;td&gt;&lt;legend&gt;—Defines a title in a fieldset.&lt;/td&gt;&lt;/tr&gt;&lt;tr&gt;&lt;td&gt;&lt;/td&gt;&lt;td&gt;&lt;isindex&gt;—Deprecated. Defines a single-line input field.&lt;/td&gt;&lt;/tr&gt;&lt;/tbody&gt;&lt;/table&gt;</textarea> |

| Тад Туре   | Tag Description                                                                                                    |
|------------|----------------------------------------------------------------------------------------------------|
| List Tags  | <ul> <li>Defines an unordered list.</li> </ul>                                                                                                    |
|            | <ol>—Defines an ordered list.</ol>                                                                                                    |
|            | <li>—Defines a list item.</li>                                                                                                    |
|            | <dir>—Deprecated. Defines a directory list.</dir>                                                                                                    |
|            | <dl>—Defines a definition list.</dl>                                                                                                    |
|            | <dt>—Defines a definition term.</dt>                                                                                                    |
|            | <dd>—Defines a definition description.</dd>                                                                                                    |
|            | <menu>—Deprecated. Defines a menu list.</menu>                                                                                                    |
| Image Tags | <img/> -Defines an image.<br>The following attributes are not supported: alt, align,<br>border, hspace, ismap, longdesc, usemap, vspace, id,<br>class, title, style, xml:lang, and lang                             |
|            | <map>—Defines an image map.</map>                                                                                                    |
|            | <area/> —Defines an area inside an image map.                                                                                                    |
| Table Tags | —Defines a table.<br>The following attributes are not supported: bgcolor,<br>frame, rules, summary, id, class, title, style, dir, lang,<br>and xml:lang.                                                            |
|            | <col/> —Defines attributes for table columns.                                                                                                    |
|            | —Defines a table row.                                                                                                    |
|            | The following attributes are not supported: bgcolor, cahr, charoff, valign, id, class, title, style, dir, lang, and xml:lang.                                                                                       |
|            | —Defines a table cell.<br>The following attributes are not supported: abbr, axis,<br>bgcolor, char, charoff, headers, height, nowrap, scope,<br>valign, width, id, class, title, style, dir, lang, and<br>xml:lang. |
|            | —Defines a table body.<br>The following attributes are not supported: align:justify,<br>align:char, char, charoff, valign, id, class, title, style, dir,<br>lang, and xml:lang.                                     |
|            | <colgroup>—Defines groups of table columns.</colgroup>                                                                                                    |
| Style Tags | <style>—Defines a style definition.</td></tr><tr><td></td><td><div>—Defines a section in a document.</td></tr><tr><td></td><td><span>—Defines a section in a document.</td></tr></tbody></table></style>            |

| Тад Туре              | Tag Description                                                                                                    |
|-----------------------|----------------------------------------------------------------------------------------------------|
| Meta Information Tags | <head>—Defines information about the document.<br/>No attributes are supported.</head>                                                                                                    |
|                       | <title>—Defines the document title.&lt;/th&gt;&lt;/tr&gt;&lt;tr&gt;&lt;th&gt;&lt;/th&gt;&lt;th&gt;&lt;meta&gt;—Defines meta information&lt;/th&gt;&lt;/tr&gt;&lt;tr&gt;&lt;th&gt;&lt;/th&gt;&lt;th&gt;&lt;base&gt;—Defines a base URL for all the links in a page&lt;/th&gt;&lt;/tr&gt;&lt;tr&gt;&lt;th&gt;&lt;/th&gt;&lt;th&gt;&lt;basefont&gt;—Deprecated. Defines a base font&lt;/th&gt;&lt;/tr&gt;&lt;tr&gt;&lt;th&gt;Programming Tags&lt;/th&gt;&lt;th&gt;&lt;script&gt;—Defines a script&lt;/th&gt;&lt;/tr&gt;&lt;tr&gt;&lt;th&gt;&lt;/th&gt;&lt;th&gt;&lt;noscript&gt;—Defines a noscript section&lt;/th&gt;&lt;/tr&gt;&lt;tr&gt;&lt;th&gt;&lt;/th&gt;&lt;th&gt;&lt;applet&gt;—Deprecated. Defines an applet&lt;/th&gt;&lt;/tr&gt;&lt;tr&gt;&lt;th&gt;&lt;/th&gt;&lt;th&gt;&lt;object&gt;Defines an embedded object&lt;/th&gt;&lt;/tr&gt;&lt;tr&gt;&lt;th&gt;&lt;/th&gt;&lt;th&gt;&lt;param&gt;—Defines a parameter for an object&lt;/th&gt;&lt;/tr&gt;&lt;/tbody&gt;&lt;/table&gt;</title> |

D

# Third Party Software

This appendix provides the copyright statements for third party software products that are part of the application programs that run on Polycom SoundPoint IP, SoundStation IP, and VVX 1500 phones.

| Product  | License Location      |
|----------|-----------------------|
| c-ares   | c-ares on page D-2    |
| curl     | curl on page D-3      |
| eXpat    | eXpat on page D-9     |
| ILG JPEG | IJG JPEG on page D-9  |
| libMng   | libMng on page D-10   |
| libPng   | libPng on page D-11   |
| libSRTP  | libSRTP on page D-13  |
| libssh2  | libssh2 on page D-13  |
| OpenLDAP | OpenLDAP on page D-14 |
| OpenSSL  | OpenSSL on page D-15  |
| zlib     | zlib on page D-18     |

This appendix provides the copyright statements for third party software products that are part of the application programs that run on Polycom VVX 1500 phones only.

| Product    | License Location                                                       |
|------------|------------------------------------------------------------------------|
| BusyBox    | Refer to the "Polycom Voice OFFER of Source for GPL and LGPL Software" |
| dhcp       | dhcp 4.0.0-14 on page D-3                                              |
| droidfonts | droidfonts on page D-5                                                 |
| Dropbear   | Dropbear on page D-4                                                   |

| Product           | License Location                                                       |
|-------------------|------------------------------------------------------------------------|
| glibc             | Refer to the "Polycom Voice OFFER of Source for GPL and LGPL Software" |
| libstdc++         | Refer to the "Polycom Voice OFFER of Source for GPL and LGPL Software" |
| Linux kernel      | Refer to the "Polycom Voice OFFER of Source for GPL and LGPL Software" |
| module-init-tools | Refer to the "Polycom Voice OFFER of Source for GPL and LGPL Software" |
| mtd-utils         | Refer to the "Polycom Voice OFFER of Source for GPL and LGPL Software" |
| ncurses           | ncurses on page D-14                                                   |
| pmap              | pmap-29092002 on page D-17                                             |
| procps            | Refer to the "Polycom Voice OFFER of Source for GPL and LGPL Software" |
| tsattach          | Refer to the "Polycom Voice OFFER of Source for GPL and LGPL Software" |
| tslib             | Refer to the "Polycom Voice OFFER of Source for GPL and LGPL Software" |
| udev              | Refer to the "Polycom Voice OFFER of Source for GPL and LGPL Software" |
| Webkit            | Refer to the "Polycom Voice OFFER of Source for GPL and LGPL Software" |
| wrsv-ltt          | Refer to the "Polycom Voice OFFER of Source for GPL and LGPL Software" |

The "Polycom Voice OFFER of Source for GPL and LGPL Software" is available at

 $http://downloads.polycom.com/voice/voip/offerForSourceVoiceProducts. \\ html \,.$ 

#### c-ares

Copyright 1998 by the Massachusetts Institute of Technology.

Permission to use, copy, modify, and distribute this software and its documentation for any purpose and without fee is hereby granted, provided that the above copyright notice appear in all copies and that both that copyright notice and this permission notice appear in supporting documentation, and that the name of M.I.T. not be used in advertising or publicity pertaining to distribution of the software without specific, written prior permission.

M.I.T. makes no representations about the suitability of this software for any purpose. It is provided "as is" without express or implied warranty.

#### curl

COPYRIGHT AND PERMISSION NOTICE

Copyright (c) 1996 - 2008, Daniel Stenberg, <daniel@haxx.se>.

All rights reserved.

Permission to use, copy, modify, and distribute this software for any purpose with or without fee is hereby granted, provided that the above copyright notice and this permission notice appear in all copies.

THE SOFTWARE IS PROVIDED "AS IS", WITHOUT WARRANTY OF ANY KIND, EXPRESS OR IMPLIED, INCLUDING BUT NOT LIMITED TO THE WARRANTIES OF MERCHANTABILITY, FITNESS FOR A PARTICULAR PURPOSE AND NONINFRINGEMENT OF THIRD PARTY RIGHTS. IN NO EVENT SHALL THE AUTHORS OR COPYRIGHT HOLDERS BE LIABLE FOR ANY CLAIM, DAMAGES OR OTHER LIABILITY, WHETHER IN AN ACTION OF CONTRACT, TORT OR OTHERWISE, ARISING FROM, OUT OF OR IN CONNECTION WITH THE SOFTWARE OR THE USE OR OTHER DEALINGS IN THE SOFTWARE.

Except as contained in this notice, the name of a copyright holder shall not be used in advertising or otherwise to promote the sale, use or other dealings in this Software without prior written authorization of the copyright holder.

#### dhcp 4.0.0-14

Copyright (c) 2004-2009 by Internet Systems Consortium, Inc. ("ISC")

Copyright (c) 1995-2003 by Internet Software Consortium

Permission to use, copy, modify, and distribute this software for any purpose with or without fee is hereby granted, provided that the above copyright notice and this permission notice appear in all copies.

THE SOFTWARE IS PROVIDED "AS IS" AND ISC DISCLAIMS ALL WARRANTIES WITH REGARD TO THIS SOFTWARE INCLUDING ALL IMPLIED WARRANTIES OF MERCHANTABILITY AND FITNESS. IN NO EVENT SHALL ISC BE LIABLE FOR ANY SPECIAL, DIRECT, INDIRECT, OR CONSEQUENTIAL DAMAGES OR ANY DAMAGES WHATSOEVER RESULTING FROM LOSS OF USE, DATA OR PROFITS, WHETHER IN AN ACTION OF CONTRACT, NEGLIGENCE OR OTHER TORTIOUS ACTION, ARISING OUT OF OR IN CONNECTION WITH THE USE OR PERFORMANCE OF THIS SOFTWARE.

Internet Systems Consortium, Inc.

950 Charter Street

Redwood City, CA 94063

<info@isc.org>

http://www.isc.org/

#### Dropbear

The majority of code is written by Matt Johnston, under the license below. Portions of the client-mode work are (c) 2004 Mihnea Stoenescu, under the same license:

Copyright (c) 2002-2006 Matt Johnston

Portions copyright (c) 2004 Mihnea Stoenescu

All rights reserved.

Permission is hereby granted, free of charge, to any person obtaining a copy of this software and associated documentation files (the "Software"), to deal in the Software without restriction, including without limitation the rights to use, copy, modify, merge, publish, distribute, sublicense, and/or sell copies of the Software, and to permit persons to whom the Software is furnished to do so, subject to the following conditions:

The above copyright notice and this permission notice shall be included in all copies or substantial portions of the Software.

THE SOFTWARE IS PROVIDED "AS IS", WITHOUT WARRANTY OF ANY KIND, EXPRESS OR IMPLIED, INCLUDING BUT NOT LIMITED TO THE WARRANTIES OF MERCHANTABILITY, FITNESS FOR A PARTICULAR PURPOSE AND NONINFRINGEMENT. IN NO EVENT SHALL THE AUTHORS OR COPYRIGHT HOLDERS BE LIABLE FOR ANY CLAIM, DAMAGES OR OTHER LIABILITY, WHETHER IN AN ACTION OF CONTRACT, TORT OR OTHERWISE, ARISING FROM, OUT OF OR IN CONNECTION WITH THE SOFTWARE OR THE USE OR OTHER DEALINGS IN THE SOFTWARE.

```
=====
```

LibTomCrypt and LibTomMath are written by Tom St Denis, and are Public Domain.

=====

sshpty.c is taken from OpenSSH 3.5p1,

Copyright (c) 1995 Tatu Ylonen <ylo@cs.hut.fi>, Espoo, Finland

#### All rights reserved

"As far as I am concerned, the code I have written for this software can be used freely for any purpose. Any derived versions of this software must be clearly marked as such, and if the derived work is incompatible with the protocol description in the RFC file, it must be called by a name other than "ssh" or "Secure Shell". "

=====

loginrec.c

loginrec.h

atomicio.h

atomicio.c

and strlcat() (included in util.c) are from OpenSSH 3.6.1p2, and are licensed under the 2 point BSD license.

loginrec is written primarily by Andre Lucas, atomicio.c by Theo de Raadt.

strlcat() is (c) Todd C. Miller

=====

Import code in keyimport.c is modified from PuTTY's import.c, licensed as follows:

PuTTY is copyright 1997-2003 Simon Tatham.

Portions copyright Robert de Bath, Joris van Rantwijk, Delian Delchev, Andreas Schultz, Jeroen Massar, Wez Furlong, Nicolas Barry, Justin Bradford, and CORE SDI S.A.

Permission is hereby granted, free of charge, to any person obtaining a copy of this software and associated documentation files (the "Software"), to deal in the Software without restriction, including without limitation the rights to use, copy, modify, merge, publish, distribute, sublicense, and/or sell copies of the Software, and to permit persons to whom the Software is furnished to do so, subject to the following conditions:

The above copyright notice and this permission notice shall be included in all copies or substantial portions of the Software.

THE SOFTWARE IS PROVIDED "AS IS", WITHOUT WARRANTY OF ANY KIND, EXPRESS OR IMPLIED, INCLUDING BUT NOT LIMITED TO THE WARRANTIES OF MERCHANTABILITY, FITNESS FOR A PARTICULAR PURPOSE AND NONINFRINGEMENT. IN NO EVENT SHALL THE COPYRIGHT HOLDERS BE LIABLE FOR ANY CLAIM, DAMAGES OR OTHER LIABILITY, WHETHER IN AN ACTION OF CONTRACT, TORT OR OTHERWISE, ARISING FROM, OUT OF OR IN CONNECTION WITH THE SOFTWARE OR THE USE OR OTHER DEALINGS IN THE SOFTWARE.

#### droidfonts

Apache License

Version 2.0, January 2004

http://www.apache.org/licenses/

## TERMS AND CONDITIONS FOR USE, REPRODUCTION, AND DISTRIBUTION

1. Definitions.

"License" shall mean the terms and conditions for use, reproduction, and distribution as defined by Sections 1 through 9 of this document.

"Licensor" shall mean the copyright owner or entity authorized by the copyright owner that is granting the License.

"Legal Entity" shall mean the union of the acting entity and all other entities that control, are controlled by, or are under common control with that entity. For the purposes of this definition, "control" means (i) the power, direct or indirect, to cause the direction or management of such entity, whether by contract or otherwise, or (ii) ownership of fifty percent (50%) or more of the outstanding shares, or (iii) beneficial ownership of such entity.

"You" (or "Your") shall mean an individual or Legal Entity exercising permissions granted by this License.

"Source" form shall mean the preferred form for making modifications, including but not limited to software source code, documentation source, and configuration files.

"Object" form shall mean any form resulting from mechanical transformation or translation of a Source form, including but not limited to compiled object code, generated documentation, and conversions to other media types.

"Work" shall mean the work of authorship, whether in Source or Object form, made available under the License, as indicated by a copyright notice that is included in or attached to the work (an example is provided in the Appendix below).

"Derivative Works" shall mean any work, whether in Source or Object form, that is based on (or derived from) the Work and for which the editorial revisions, annotations, elaborations, or other modifications represent, as a whole, an original work of authorship. For the purposes of this License, Derivative Works shall not include works that remain separable from, or merely link (or bind by name) to the interfaces of, the Work and Derivative Works thereof.

"Contribution" shall mean any work of authorship, including the original version of the Work and any modifications or additions to that Work or Derivative Works thereof, that is intentionally submitted to Licensor for inclusion in the Work by the copyright owner or by an individual or Legal Entity authorized to submit on behalf of the copyright owner. For the purposes of this definition, "submitted" means any form of electronic, verbal, or written communication sent to the Licensor or its representatives, including but not limited to communication on electronic mailing lists, source code control systems, and issue tracking systems that are managed by, or on behalf of, the Licensor for the purpose of discussing and improving the Work, but excluding communication that is conspicuously marked or otherwise designated in writing by the copyright owner as "Not a Contribution."

"Contributor" shall mean Licensor and any individual or Legal Entity on behalf of whom a Contribution has been received by Licensor and subsequently incorporated within the Work.

2. Grant of Copyright License. Subject to the terms and conditions of this License, each Contributor hereby grants to You a perpetual, worldwide, non-exclusive, no-charge, royalty-free, irrevocable copyright license to

reproduce, prepare Derivative Works of, publicly display, publicly perform, sublicense, and distribute the Work and such Derivative Works in Source or Object form.

3. Grant of Patent License. Subject to the terms and conditions of this License, each Contributor hereby grants to You a perpetual, worldwide, non-exclusive, no-charge, royalty-free, irrevocable (except as stated in this section) patent license to make, have made, use, offer to sell, sell, import, and otherwise transfer the Work, where such license applies only to those patent claims licensable by such Contributor that are necessarily infringed by their Contribution(s) alone or by combination of their Contribution(s) with the Work to which such Contribution(s) was submitted. If You institute patent litigation against any entity (including a cross-claim or counterclaim in a lawsuit) alleging that the Work or a Contribution incorporated within the Work constitutes direct or contributory patent infringement, then any patent licenses granted to You under this License for that Work shall terminate as of the date such litigation is filed.

4. Redistribution. You may reproduce and distribute copies of the Work or Derivative Works thereof in any medium, with or without modifications, and in Source or Object form, provided that You meet the following conditions:

1. You must give any other recipients of the Work or Derivative Works a copy of this License; and

2. You must cause any modified files to carry prominent notices stating that You changed the files; and

3. You must retain, in the Source form of any Derivative Works that You distribute, all copyright, patent, trademark, and attribution notices from the Source form of the Work, excluding those notices that do not pertain to any part of the Derivative Works; and

4. If the Work includes a "NOTICE" text file as part of its distribution, then any Derivative Works that You distribute must include a readable copy of the attribution notices contained within such NOTICE file, excluding those notices that do not pertain to any part of the Derivative Works, in at least one of the following places: within a NOTICE text file distributed as part of the Derivative Works; within the Source form or documentation, if provided along with the Derivative Works; or, within a display generated by the Derivative Works, if and wherever such third-party notices normally appear. The contents of the NOTICE file are for informational purposes only and do not modify the License. You may add Your own attribution notices within Derivative Works that You distribute, alongside or as an addendum to the NOTICE text from the Work, provided that such additional attribution notices cannot be construed as modifying the License.

You may add Your own copyright statement to Your modifications and may provide additional or different license terms and conditions for use, reproduction, or distribution of Your modifications, or for any such Derivative Works as a whole, provided Your use, reproduction, and distribution of the Work otherwise complies with the conditions stated in this License.

5. Submission of Contributions. Unless You explicitly state otherwise, any Contribution intentionally submitted for inclusion in the Work by You to the Licensor shall be under the terms and conditions of this License, without any additional terms or conditions. Notwithstanding the above, nothing herein shall supersede or modify the terms of any separate license agreement you may have executed with Licensor regarding such Contributions.

6. Trademarks. This License does not grant permission to use the trade names, trademarks, service marks, or product names of the Licensor, except as required for reasonable and customary use in describing the origin of the Work and reproducing the content of the NOTICE file.

7. Disclaimer of Warranty. Unless required by applicable law or agreed to in writing, Licensor provides the Work (and each Contributor provides its Contributions) on an "AS IS" BASIS, WITHOUT WARRANTIES OR CONDITIONS OF ANY KIND, either express or implied, including, without limitation, any warranties or conditions of TITLE, NON-INFRINGEMENT, MERCHANTABILITY, or FITNESS FOR A PARTICULAR PURPOSE. You are solely responsible for determining the appropriateness of using or redistributing the Work and assume any risks associated with Your exercise of permissions under this License.

8. Limitation of Liability. In no event and under no legal theory, whether in tort (including negligence), contract, or otherwise, unless required by applicable law (such as deliberate and grossly negligent acts) or agreed to in writing, shall any Contributor be liable to You for damages, including any direct, indirect, special, incidental, or consequential damages of any character arising as a result of this License or out of the use or inability to use the Work (including but not limited to damages for loss of goodwill, work stoppage, computer failure or malfunction, or any and all other commercial damages or losses), even if such Contributor has been advised of the possibility of such damages.

9. Accepting Warranty or Additional Liability. While redistributing the Work or Derivative Works thereof, You may choose to offer, and charge a fee for, acceptance of support, warranty, indemnity, or other liability obligations and/or rights consistent with this License. However, in accepting such obligations, You may act only on Your own behalf and on Your sole responsibility, not on behalf of any other Contributor, and only if You agree to indemnify, defend, and hold each Contributor harmless for any liability incurred by, or claims asserted against, such Contributor by reason of your accepting any such warranty or additional liability.

END OF TERMS AND CONDITIONS

#### eXpat

Copyright (c) 1998, 1999, 2000 Thai Open Source Software Center Ltd and Clark Cooper

Permission is hereby granted, free of charge, to any person obtaining a copy of this software and associated documentation files (the "Software"), to deal in the Software without restriction, including without limitation the rights to use, copy, modify, merge, publish, distribute, sublicense, and/or sell copies of the Software, and to permit persons to whom the Software is furnished to do so, subject to the following conditions:

The above copyright notice and this permission notice shall be included in all copies or substantial portions of the Software.

THE SOFTWARE IS PROVIDED "AS IS", WITHOUT WARRANTY OF ANY KIND, EXPRESS OR IMPLIED, INCLUDING BUT NOT LIMITED TO THE WARRANTIES OF MERCHANTABILITY, FITNESS FOR A PARTICULAR PURPOSE AND NONINFRINGEMENT. IN NO EVENT SHALL THE AUTHORS OR COPYRIGHT HOLDERS BE LIABLE FOR ANY CLAIM, DAMAGES OR OTHER LIABILITY, WHETHER IN AN ACTION OF CONTRACT, TORT OR OTHERWISE, ARISING FROM, OUT OF OR IN CONNECTION WITH THE SOFTWARE OR THE USE OR OTHER DEALINGS IN THE SOFTWARE.

#### IJG JPEG

Independent JPEG Group's free JPEG software

This package contains C software to implement JPEG image encoding, decoding, and transcoding. JPEG is a standardized compression method for full-color and gray-scale images.

The distributed programs provide conversion between JPEG "JFIF" format and image files in PBMPLUS PPM/PGM, GIF, BMP, and Targa file formats. The core compression and decompression library can easily be reused in other programs, such as image viewers. The package is highly portable C code; we have tested it on many machines ranging from PCs to Crays.

We are releasing this software for both noncommercial and commercial use. Companies are welcome to use it as the basis for JPEG-related products. We do not ask a royalty, although we do ask for an acknowledgement in product literature (see the README file in the distribution for details). We hope to make this software industrial-quality --- although, as with anything that's free, we offer no warranty and accept no liability.

For more information, contact jpeg-info@jpegclub.org.

Contents of this directory

jpegsrc.vN.tar.gz contains source code, documentation, and test files for release N in Unix format.

jpegsrN.zip contains source code, documentation, and test files for release N in Windows format.

jpegaltui.vN.tar.gz contains source code for an alternate user interface for cjpeg/djpeg in Unix format.

jpegaltuiN.zip contains source code for an alternate user interface for cjpeg/djpeg in Windows format.

wallace.ps.gz is a PostScript file of Greg Wallace's introductory article about JPEG. This is an update of the article that appeared in the April 1991 Communications of the ACM.

jpeg.documents.gz tells where to obtain the JPEG standard and documents about JPEG-related file formats.

jfif.ps.gz is a PostScript file of the JFIF (JPEG File Interchange Format) format specification.

jfif.txt.gz is a plain text transcription of the JFIF specification; it's missing a figure, so use the PostScript version if you can.

TIFFTechNote2.txt.gz is a draft of the proposed revisions to TIFF 6.0's JPEG support.

pm.errata.gz is the errata list for the first printing of the textbook "JPEG Still Image Data Compression Standard" by Pennebaker and Mitchell.

jdosaobj.zip contains pre-assembled object files for JMEMDOSA.ASM.

If you want to compile the IJG code for MS-DOS, but don't have an assembler, these files may be helpful.

#### libMng

COPYRIGHT NOTICE:

Copyright © 2000-2008 Gerard Juyn (gerard@libmng.com)

For the purposes of this copyright and license, "Contributing Authors" is defined as the following set of individuals:

Gerard Juyn

(hopefully some more to come...)

The MNG Library is supplied "AS IS". The Contributing Authors disclaim all warranties, expressed or implied, including, without limitation, the warranties of merchantability and of fitness for any purpose. The Contributing Authors assume no liability for direct, indirect, incidental, special, exemplary, or consequential damages, which may result from the use of the MNG Library, even if advised of the possibility of such damage.

Permission is hereby granted to use, copy, modify, and distribute this source code, or portions hereof, for any purpose, without fee, subject to the following restrictions:

1. The origin of this source code must not be misrepresented.

2. Altered versions must be plainly marked as such and must not be misrepresented as being the original source.

3. This Copyright notice may not be removed or altered from any source or altered source distribution.

The Contributing Authors specifically permit, without fee, and encourage the use of this source code as a component to supporting the MNG and JNG file format in commercial products. If you use this source code in a product, acknowledgment would be highly appreciated.

#### libPng

COPYRIGHT NOTICE, DISCLAIMER, and LICENSE:

If you modify libpng you may insert additional notices immediately following this sentence.

This code is released under the libpng license.

libpng versions 1.2.6, August 15, 2004, through 1.2.40, September 10, 2009, are Copyright (c) 2004, 2006-2009 Glenn Randers-Pehrson, and are distributed according to the same disclaimer and license as libpng-1.2.5 with the following individual added to the list of Contributing Authors

Cosmin Truta

libpng versions 1.0.7, July 1, 2000, through 1.2.5 - October 3, 2002, are Copyright (c) 2000-2002 Glenn Randers-Pehrson, and are distributed according to the same disclaimer and license as libpng-1.0.6 with the following individuals added to the list of Contributing Authors

Simon-Pierre Cadieux

Eric S. Raymond

Gilles Vollant

and with the following additions to the disclaimer:

There is no warranty against interference with your enjoyment of the library or against infringement. There is no warranty that our efforts or the library will fulfill any of your particular purposes or needs. This library is provided with all faults, and the entire risk of satisfactory quality, performance, accuracy, and effort is with the user.

libpng versions 0.97, January 1998, through 1.0.6, March 20, 2000, are Copyright (c) 1998, 1999 Glenn Randers-Pehrson, and are distributed according to the same disclaimer and license as libpng-0.96, with the following individuals added to the list of Contributing Authors:

Tom Lane

Glenn Randers-Pehrson

Willem van Schaik

libpng versions 0.89, June 1996, through 0.96, May 1997, are Copyright (c) 1996, 1997 Andreas Dilger Distributed according to the same disclaimer and license as libpng-0.88, with the following individuals added to the list of Contributing Authors:

John Bowler

Kevin Bracey

Sam Bushell

Magnus Holmgren

Greg Roelofs

Tom Tanner

libpng versions 0.5, May 1995, through 0.88, January 1996, are Copyright (c) 1995, 1996 Guy Eric Schalnat, Group 42, Inc.

For the purposes of this copyright and license, "Contributing Authors" is defined as the following set of individuals:

Andreas Dilger

Dave Martindale

Guy Eric Schalnat

Paul Schmidt

**Tim Wegner** 

The PNG Reference Library is supplied "AS IS". The Contributing Authors and Group 42, Inc. disclaim all warranties, expressed or implied, including, without limitation, the warranties of merchantability and of fitness for any purpose. The Contributing Authors and Group 42, Inc. assume no liability for direct, indirect, incidental, special, exemplary, or consequential damages, which may result from the use of the PNG Reference Library, even if advised of the possibility of such damage.

Permission is hereby granted to use, copy, modify, and distribute this source code, or portions hereof, for any purpose, without fee, subject to the following restrictions:

1. The origin of this source code must not be misrepresented.

2. Altered versions must be plainly marked as such and must not be misrepresented as being the original source.

3. This Copyright notice may not be removed or altered from any source or altered source distribution.

The Contributing Authors and Group 42, Inc. specifically permit, without fee, and encourage the use of this source code as a component to supporting the PNG file format in commercial products. If you use this source code in a product, acknowledgment is not required but would be appreciated.

Libpng is OSI Certified Open Source Software. OSI Certified Open Source is a certification mark of the Open Source Initiative.

Glenn Randers-Pehrson

glennrp at users.sourceforge.net

September 10, 2009

#### libSRTP

Copyright (c) 2001-2005 Cisco Systems, Inc.

All rights reserved.

Redistribution and use in source and binary forms, with or without modification, are permitted provided that the following conditions are met:

\* Redistributions of source code must retain the above copyright notice, this list of conditions and the following disclaimer.

\* Redistributions in binary form must reproduce the above copyright notice, this list of conditions and the following disclaimer in the documentation and/or other materials provided with the distribution.

\* Neither the name of the Cisco Systems, Inc. nor the names of its contributors may be used to endorse or promote products derived from this software without specific prior written permission.

THIS SOFTWARE IS PROVIDED BY THE COPYRIGHT HOLDERS AND CONTRIBUTORS "AS IS" AND ANY EXPRESS OR IMPLIED WARRANTIES, INCLUDING, BUT NOT LIMITED TO, THE IMPLIED WARRANTIES OF MERCHANTABILITY AND FITNESS FOR A PARTICULAR PURPOSE ARE DISCLAIMED. IN NO EVENT SHALL THE COPYRIGHT HOLDERS OR CONTRIBUTORS BE LIABLE FOR ANY DIRECT, INDIRECT, INCIDENTAL, SPECIAL, EXEMPLARY, OR CONSEQUENTIAL DAMAGES (INCLUDING, BUT NOT LIMITED TO, PROCUREMENT OF SUBSTITUTE GOODS OR SERVICES; LOSS OF USE, DATA, OR PROFITS; OR BUSINESS INTERRUPTION) HOWEVER CAUSED AND ON ANY THEORY OF LIABILITY, WHETHER IN CONTRACT, STRICT LIABILITY, OR TORT (INCLUDING NEGLIGENCE OR OTHERWISE) ARISING IN ANY WAY OUT OF THE USE OF THIS SOFTWARE, EVEN IF ADVISED OF THE POSSIBILITY OF SUCH DAMAGE.

#### libssh2

Copyright (c) 2004-2007 Sara Golemon <sarag@libssh2.org>

Copyright (C) 2006-2007 The Written Word, Inc.

All rights reserved.

Redistribution and use in source and binary forms, with or without modification, are permitted provided that the following conditions are met:

Redistributions of source code must retain the above copyright notice, this list of conditions and the following disclaimer.

Redistributions in binary form must reproduce the above copyright notice, this list of conditions and the following disclaimer in the documentation and/or other materials provided with the distribution.

Neither the name of the copyright holder nor the names of any other contributors may be used to endorse or promote products derived from this software without specific prior written permission. THIS SOFTWARE IS PROVIDED BY THE COPYRIGHT HOLDERS AND CONTRIBUTORS "AS IS" AND ANY EXPRESS OR IMPLIED WARRANTIES, INCLUDING, BUT NOT LIMITED TO, THE IMPLIED WARRANTIES OF MERCHANTABILITY AND FITNESS FOR A PARTICULAR PURPOSE ARE DISCLAIMED. IN NO EVENT SHALL THE COPYRIGHT OWNER OR CONTRIBUTORS BE LIABLE FOR ANY DIRECT, INDIRECT, INCIDENTAL, SPECIAL, EXEMPLARY, OR CONSEQUENTIAL DAMAGES (INCLUDING, BUT NOT LIMITED TO, PROCUREMENT OF SUBSTITUTE GOODS OR SERVICES; LOSS OF USE, DATA, OR PROFITS; OR BUSINESS INTERRUPTION) HOWEVER CAUSED AND ON ANY THEORY OF LIABILITY, WHETHER IN CONTRACT, STRICT LIABILITY, OR TORT (INCLUDING NEGLIGENCE OR OTHERWISE) ARISING IN ANY WAY OUT OF THE USE OF THIS SOFTWARE, EVEN IF ADVISED OF THE POSSIBILITY OF SUCH DAMAGE.

#### ncurses

Copyright (c) 1998-2004, 2006 Free Software Foundation, Inc.

Permission is hereby granted, free of charge, to any person obtaining a copy of this software and associated documentation files (the "Software"), to deal in the Software without restriction, including without limitation the rights to use, copy, modify, merge, publish, distribute, distribute with modifications, sublicense, and/or sell copies of the Software, and to permit persons to whom the Software is furnished - to do so, subject to the following conditions:

The above copyright notice and this permission notice shall be included in all copies or substantial portions of the Software.

THE SOFTWARE IS PROVIDED "AS IS", WITHOUT WARRANTY OF ANY KIND, EXPRESS OR IMPLIED, INCLUDING BUT NOT LIMITED TO THE WARRANTIES OF MERCHANTABILITY, FITNESS FOR A PARTICULAR PURPOSE AND NONINFRINGEMENT. IN NO EVENT SHALL THE ABOVE COPYRIGHT HOLDERS BE LIABLE FOR ANY CLAIM, DAMAGES OR OTHER LIABILITY, WHETHER IN AN ACTION OF CONTRACT, TORT OR OTHERWISE, ARISING FROM, OUT OF OR IN CONNECTION WITH THE SOFTWARE OR THE USE OR OTHER DEALINGS IN THE SOFTWARE.

Except as contained in this notice, the name(s) of the above copyright holders shall not be used in advertising or otherwise to promote the sale, use or other dealings in this Software without prior written authorization.

#### **OpenLDAP**

The OpenLDAP Public License

Version 2.8, 17 August 2003

Redistribution and use of this software and associated documentation ("Software"), with or without modification, are permitted provided that the following conditions are met:

- 1. Redistributions in source form must retain copyright statements and notices,
- **2.** Redistributions in binary form must reproduce applicable copyright statements and notices, this list of conditions, and the following disclaimer in the documentation and/or other materials provided with the distribution, and
- **3.** Redistributions must contain a verbatim copy of this document.

The OpenLDAP Foundation may revise this license from time to time.

Each revision is distinguished by a version number. You may use this Software under terms of this license revision or under the terms of any subsequent revision of the license.

THIS SOFTWARE IS PROVIDED BY THE OPENLDAP FOUNDATION AND ITS CONTRIBUTORS ``AS IS'' AND ANY EXPRESSED OR IMPLIED WARRANTIES, INCLUDING, BUT NOT LIMITED TO, THE IMPLIED WARRANTIES OF MERCHANTABILITY AND FITNESS FOR A PARTICULAR PURPOSE ARE DISCLAIMED. IN NO EVENT SHALL THE OPENLDAP FOUNDATION, ITS CONTRIBUTORS, OR THE AUTHOR(S) OR OWNER(S) OF THE SOFTWARE BE LIABLE FOR ANY DIRECT, INDIRECT, INCIDENTAL, SPECIAL, EXEMPLARY, OR CONSEQUENTIAL DAMAGES (INCLUDING, BUT NOT LIMITED TO, PROCUREMENT OF SUBSTITUTE GOODS OR SERVICES; LOSS OF USE, DATA, OR PROFITS; OR BUSINESS INTERRUPTION) HOWEVER CAUSED AND ON ANY THEORY OF LIABILITY, WHETHER IN CONTRACT, STRICT LIABILITY, OR TORT (INCLUDING NEGLIGENCE OR OTHERWISE) ARISING IN ANY WAY OUT OF THE USE OF THIS SOFTWARE, EVEN IF ADVISED OF THE POSSIBILITY OF SUCH DAMAGE.

The names of the authors and copyright holders must not be used in advertising or otherwise to promote the sale, use or other dealing in this Software without specific, written prior permission. Title to copyright in this Software shall at all times remain with copyright holders.

OpenLDAP is a registered trademark of the OpenLDAP Foundation.

Copyright 1999-2003 The OpenLDAP Foundation, Redwood City, California, USA. All Rights Reserved. Permission to copy and distribute verbatim copies of this document is granted.

#### OpenSSL

The OpenSSL toolkit stays under a dual license, i.e. both the conditions of the OpenSSL License and the original SSLeay license apply to the toolkit. See below for the actual license texts. Actually both licenses are BSD-style Open Source licenses. In case of any license issues related to OpenSSL please contact openssl-core@openssl.org.

**OpenSSL** License

Copyright (c) 1998-2008 The OpenSSL Project. All rights reserved. Redistribution and use in source and binary forms, with or without modification, are permitted provided that the following conditions are met: 1. Redistributions of source code must retain the above copyright notice, this list of conditions and the following disclaimer.

2. Redistributions in binary form must reproduce the above copyright notice, this list of conditions and the following disclaimer in the documentation and/or other materials provided with the distribution.

3. All advertising materials mentioning features or use of this software must display the following acknowledgment:

"This product includes software developed by the OpenSSL Project for use in the OpenSSL Toolkit. (http://www.openssl.org/)"

4. The names "OpenSSL Toolkit" and "OpenSSL Project" must not be used to endorse or promote products derived from this software without prior written permission. For written permission, please contact openssl-core@openssl.org. 5. Products derived from this software may not be called "OpenSSL" nor may "OpenSSL" appear in their names without prior written permission of the OpenSSL Project.

6. Redistributions of any form whatsoever must retain the following acknowledgment:

"This product includes software developed by the OpenSSL Project for use in the OpenSSL Toolkit (http://www.openssl.org/)"

THIS SOFTWARE IS PROVIDED BY THE OpenSSL PROJECT ``AS IS" AND ANY EXPRESSED OR IMPLIED WARRANTIES, INCLUDING, BUT NOT LIMITED TO, THE IMPLIED WARRANTIES OF MERCHANTABILITY AND FITNESS FOR A PARTICULAR PURPOSE ARE DISCLAIMED. IN NO EVENT SHALL THE OpenSSL PROJECT OR ITS CONTRIBUTORS BE LIABLE FOR ANY DIRECT, INDIRECT, INCIDENTAL, SPECIAL, EXEMPLARY, OR CONSEQUENTIAL DAMAGES (INCLUDING, BUT NOT LIMITED TO, PROCUREMENT OF SUBSTITUTE GOODS OR SERVICES; LOSS OF USE, DATA, OR PROFITS; OR BUSINESS INTERRUPTION) HOWEVER CAUSED AND ON ANY THEORY OF LIABILITY, WHETHER IN CONTRACT, STRICT LIABILITY, OR TORT (INCLUDING NEGLIGENCE OR OTHERWISE) ARISING IN ANY WAY OUT OF THE USE OF THIS SOFTWARE, EVEN IF ADVISED OF THE POSSIBILITY OF SUCH DAMAGE. This product includes cryptographic software written by Eric Young (eay@cryptsoft.com). This product includes software written by Tim Hudson (tjh@cryptsoft.com).

Original SSLeay License:

Copyright (C) 1995-1998 Eric Young (eay@cryptsoft.com) All rights reserved.

This package is an SSL implementation written by Eric Young (eay@cryptsoft.com).

The implementation was written so as to conform with Netscape's SSL. This library is free for commercial and non-commercial use as long as the following conditions are adhered to. The following conditions apply to all code found in this distribution, be it the RC4, RSA, lhash, DES, etc., code; not just the SSL code. The SSL documentation included with this distribution is covered by the same copyright terms except that the holder is Tim Hudson (tjh@cryptsoft.com).

Copyright remains Eric Young's, and as such any Copyright notices in the code are not to be removed. If this package is used in a product, Eric Young

should be given attribution as the author of the parts of the library used. This can be in the form of a textual message at program startup or in documentation (online or textual) provided with the package. Redistribution and use in source and binary forms, with or without modification, are permitted provided that the following conditions are met:

1. Redistributions of source code must retain the copyright notice, this list of conditions and the following disclaimer.

2. Redistributions in binary form must reproduce the above copyright notice, this list of conditions and the following disclaimer in the documentation and/or other materials provided with the distribution.

3. All advertising materials mentioning features or use of this software must display the following acknowledgement: "This product includes

cryptographic software written by Eric Young (eay@cryptsoft.com)" The word 'cryptographic' can be left out if the routines from the library being used are not cryptographic related.

4. If you include any Windows specific code (or a derivative thereof) from the apps directory (application code) you must include an acknowledgement: "This product includes software written by Tim Hudson (tjh@cryptsoft.com)" THIS SOFTWARE IS PROVIDED BY ERIC YOUNG ``AS IS" AND ANY EXPRESS OR IMPLIED WARRANTIES, INCLUDING, BUT NOT LIMITED TO, THE IMPLIED WARRANTIES OF MERCHANTABILITY AND FITNESS FOR A PARTICULAR PURPOSE ARE DISCLAIMED. IN NO EVENT SHALL THE AUTHOR OR CONTRIBUTORS BE LIABLE FOR ANY DIRECT, INDIRECT, INCIDENTAL, SPECIAL, EXEMPLARY, OR CONSEQUENTIAL DAMAGES (INCLUDING, BUT NOT LIMITED TO, PROCUREMENT OF SUBSTITUTE GOODS OR SERVICES; LOSS OF USE, DATA, OR PROFITS; OR BUSINESS INTERRUPTION) HOWEVER CAUSED AND ON ANY THEORY OF LIABILITY, WHETHER IN CONTRACT, STRICT LIABILITY, OR TORT (INCLUDING NEGLIGENCE OR OTHERWISE) ARISING IN ANY WAY OUT OF THE USE OF THIS SOFTWARE, EVEN IF ADVISED OF THE POSSIBILITY OF SUCH DAMAGE.

The licence and distribution terms for any publicly available version or derivative of this code cannot be changed. i.e. this code cannot simply be copied and put under another distribution licence [including the GNU Public Licence.]

#### pmap-29092002

Copyright (c) 2002 Andrew Isaacson <adi@hexapodia.org>

All rights reserved.

Redistribution and use in source and binary forms, with or without modification, are permitted provided that the following conditions are met:

1. Redistributions of source code must retain the above copyright notice, this list of conditions and the following disclaimer.

2. Redistributions in binary form must reproduce the above copyright notice, this list of conditions and the following disclaimer in the documentation and/or other materials provided with the distribution.

3. The name of the author may not be used to endorse or promote products derived from this software without specific prior written permission.

THIS SOFTWARE IS PROVIDED BY THE AUTHOR ``AS IS" AND ANY EXPRESS OR IMPLIED WARRANTIES, INCLUDING, BUT NOT LIMITED TO, THE IMPLIED WARRANTIES OF MERCHANTABILITY AND FITNESS FOR A PARTICULAR PURPOSE ARE DISCLAIMED. IN NO EVENT SHALL THE AUTHOR BE LIABLE FOR ANY DIRECT, INDIRECT, INCIDENTAL, SPECIAL, EXEMPLARY, OR CONSEQUENTIAL DAMAGES (INCLUDING, BUT NOT LIMITED TO, PROCUREMENT OF SUBSTITUTE GOODS OR SERVICES; LOSS OF USE, DATA, OR PROFITS; OR BUSINESS INTERRUPTION) HOWEVER CAUSED AND ON ANY THEORY OF LIABILITY, WHETHER IN CONTRACT, STRICT LIABILITY, OR TORT (INCLUDING NEGLIGENCE OR OTHERWISE) ARISING IN ANY WAY OUT OF THE USE OF THIS SOFTWARE, EVEN IF ADVISED OF THE POSSIBILITY OF SUCH DAMAGE.

#### zlib

version 1.2.3, July 18th, 2005

Copyright (C) 1995-2005 Jean-loup Gailly and Mark Adler

This software is provided 'as-is', without any express or implied warranty. In no event will the authors be held liable for any damages arising from the use of this software.

Permission is granted to anyone to use this software for any purpose, including commercial applications, and to alter it and redistribute it freely, subject to the following restrictions:

1. The origin of this software must not be misrepresented; you must not claim that you wrote the original software. If you use this software in a product, an acknowledgment in the product documentation would be appreciated but is not required.

2. Altered source versions must be plainly marked as such, and must not be misrepresented as being the original software.

3. This notice may not be removed or altered from any source distribution.

Jean-loup Gailly Mark Adler

jloup@gzip.org madler@alumni.caltech.edu

## Index

#### B

basic tags supported 3-2 unsupported A-1 block tags unsupported A-2 Browser application development process 4-6 configuration parameters, changes to 4-6 definition 1-3 idle display 4-3 launching 4-3 navigation and form editing 4-3 supported XHTML elements 4-1

#### С

character format tags unsupported A-2

#### F

frame tags unsupported A-3

#### Η

HTTP support 3-14, 4-2

#### I

image tags supported 3–6 unsupported A–4 input tags supported 3–3 unsupported A–3

#### L

launching Browser 4–3 launching Microbrowser 3–16 link tags supported 3–3 unsupported A–3 list tags unsupported A-4

#### Μ

meta information tags supported 3-13 unsupported A-5 Microbrowser application development process 3-17 configuration parameters, changes to 3-18 definition 1-2 idle display 3-17 launching 3-16 navigation and form editing 3-16 supported XHTML elements 3-1 Microbrowser <mb> 3-18, 4-6

#### 0

output tags unsupported A-2 overview 1-1

#### Р

programmable soft key tags supported 2–1 programming tags unsupported A–5

#### S

sample application dynamic 3–21 static 3–20 XML API 3–23 style tags unsupported A–4 supported XHTML elements A–1

#### Т

table tags supported 3-7 unsupported A-4 troubleshooting 5-1 XML errors 5-1

U

unsupported attributes A-1 unsupported elements A-1

Х

XHTML, definition 1-4

#### POLYCOM, INC. APPLICATION PROGRAMMING INTERFACE LICENSE ("API") FOR SOUNDPOINT IP AND SOUNDSTATION IP PRODUCTS ("Product" or "Products").

1. <u>Agreement</u>. You understand and agree that by using the API you will be bound by the terms of the End User License and Warranty Terms included with the Product(s) and this document (together, the "Agreement"). In the event of any conflicts between the End User License and Warranty Terms and this document, this document shall govern with respect to the API.

2. <u>Parties.</u> For purposes of this Agreement "you" or "your" shall mean the individual or entity accepting this Agreement or using the API. The relationship between you and Polycom is that of licensee/licensor. No legal partnership or agency relationship is created between you and Polycom. Neither you nor Polycom is a partner, an agent or has any authority to bind the other. You agree not to represent otherwise.

3. <u>License/Ownership</u>. Subject to your compliance with this Agreement, Polycom hereby grants you a limited license to use the API solely for the purposes of developing and testing your own proprietary software to be used in conjunction with the Product(s). The foregoing license does not grant you any distribution rights or other rights to use the API for any other purpose and you agree that you shall not rent, lease, loan, sell, sublicense, assign or otherwise transfer any rights in the API. Polycom retains ownership of the API, and except as expressly set forth herein, no other rights or licenses are granted. Polycom may change, suspend or discontinue providing the API at any time.

4. <u>Term/Survival</u>. Without prejudice to any other rights, Polycom may terminate this Agreement if you fail to comply with any of the terms and conditions of this Agreement. In such an event, you must destroy all copies of the API. You may terminate this Agreement at any time by destroying the API. In the event of any termination of this Agreement, Sections 1, 2, 5, and 7-11 shall survive termination.

5. <u>Development</u>. Nothing in this Agreement shall impair Polycom's right to develop, acquire, license, market, promote or distribute products, software or technologies that perform the same or similar functions as, or otherwise compete with any other products, software or technologies that you may develop, produce, market, or distribute. In the absence of a separate written agreement to the contrary, Polycom shall be free to use any information, suggestions or recommendations you provide to Polycom for any purpose, subject to any applicable patents or copyrights.

6. <u>Harmful Code</u>. You agree not to include any "Harmful Code" in any products you develop by use of the API, including but not limited to any code that: (i) contains hidden files, "time bombs" or viruses; or (ii) can alter, damage, disclose or erase any data or other computer programs without control of a person operating the computing equipment on which it resides, or (iii) retrieves or collects information without the consent of the user or for any illegal or unauthorized purpose; or (iv) contains a key, node lock, time-out or other function whether implemented by electronic, mechanical or other means which restricts or may restrict use or access to programs or data on the Products, frequency or duration of use, or other limiting criteria; or (v) any code which may restrict, inhibit, disrupt or interfere with the functionality of the Products as provided by Polycom. You agree not to use the API for any illegal or unauthorized purpose.

7. <u>Marketing/Trademarks</u>. You are free to market any products you develop using the API, provided you agree not use the Polycom logo, the marks "Polycom," "SoundPoint," "SoundStation," any other marks belonging or licensed to Polycom, or any marks that are confusingly similar to marks belonging or licensed to Polycom in any way except as otherwise expressly authorized by Polycom in each instance. In no event shall you (i) expressly state or imply that any products developed by you were created by or on behalf of Polycom or are being marketed by or on behalf of Polycom; or (ii) expressly state or imply that Polycom has reviewed, sanctioned, or endorsed your product in any way.

8. <u>No Warranty</u>. You understand the API provided to you is supplied "AS IS" AND "WITH ALL FAULTS" WITHOUT ANY WARRANTY OF ANY KIND, WHETHER EXPRESS OR IMPLIED, INCLUDING WITHOUT LIMITATION, THE IMPLIED WARRANTIES OF MERCHANTIBILITY, NON-INFRINGEMENT, ACCURACY, COMPLETENESS, PERFORMANCE, AND FITNESS FOR A PARTICULAR PURPOSE, AND POLYCOM PROVIDES NO SUPPORT FOR THIS API. You understand that Polycom is under no obligation to provide updates, enhancements, or corrections, or to notify you of any API changes that Polycom may make. In the event you market a product you develop using the API, any obligations, representations or warranties provided by you to an end user shall be solely your obligations, and in no event shall Polycom be responsible to fulfill any such obligations.

9. <u>Indemnity</u>. You shall indemnify and hold Polycom harmless from and against any and all costs, damages, losses, liability or expenses (including reasonable attorneys' fees) arising from your use of the API (including without limitation any actions arising from acts or omissions of your employees or agents) or any failure by you to comply with the terms of this Agreement.

10. <u>Disclaimer of Liability</u>. UNDER NO CIRCUMSTANCES SHALL POLYCOM BE LIABLE FOR SPECIAL, INDIRECT, INCIDENTAL, OR CONSEQUENTIAL DAMAGES, INCLUDING WITHOUT LIMITATION, DAMAGES RESULTING FROM DELAY OF DELIVERY OR FROM LOSS OF PROFITS, DATA, BUSINESS OR GOODWILL, ON ANY THEORY OF LIABILITY, WHETHER ARISING UNDER TORT (INCLUDING NEGLIGENCE), CONTRACT OR OTHERWISE, WHETHER OR NOT POLYCOM HAS BEEN ADVISED OR IS AWARE OF THE POSSIBILITY OF SUCH DAMAGES. POLYCOM'S ENTIRE LIABILITY FOR DIRECT DAMAGES UNDER THIS AGREEMENT IS LIMITED TO FIVE DOLLARS (\$5.00).

11. <u>Miscellaneous</u>. If any provision is found to be unenforceable or invalid, that provision shall be limited or eliminated to the minimum extent necessary so that this Agreement shall otherwise remain in full force and effect and enforceable. This Agreement constitutes the entire agreement between the parties with respect to its subject matter and supersedes all prior or contemporaneous understandings regarding such subject matter. No addition to or removal or modification of any of the provisions of this Agreement will be binding upon Polycom unless made in writing and signed by an authorized representative of Polycom.

### YOUR USE OF THIS API ACKNOWLEDGES THAT YOU HAVE READ, UNDERSTAND AND AGREE TO BE BOUND BY THE TERMS AND CONDITIONS INDICATED ABOVE.

Polycom, Inc. © 2008. ALL RIGHTS RESERVED. Corporate Headquarters: 4750 Willow Road Pleasanton, CA 94588 U.S.A. www.polycom.com Phone 408-526-9000 Fax: 408-526-9100 By downloading the following Sample Applications, you agree to the below end user license agreement.

#### LICENSE AGREEMENT FOR DEVELOPMENT PURPOSES

This License Agreement for Development Purposes (the "Agreement") is a legal agreement between you and Polycom, Inc., a Delaware corporation ("Polycom").

The software you are about to download (the "Software") comprises sample code that may be useful in the development of applications designed to operate on or in conjunction with Polycom Products.

Polycom is willing to license the Software to you only upon the condition that you accept all of the terms contained in this agreement. Select the "Accept" button at the bottom of the page to confirm your acceptance. If you are not willing to be bound by these terms, select the "Do Not Accept" button and the downloading process will not continue.

#### PLEASE NOTE:

\* POLYCOM OFFERS NO SUPPORT FOR THIS SOFTWARE, AND THE SOFTWARE IS BEING LICENSED WITHOUT DOCUMENTATION, WITHOUT WARRANTY, "AS-IS," AND "WITH ALL FAULTS."

## \* THE SOFTWARE HAS NOT BEEN TESTED BY POLYCOM AND SHOULD NOT BE LOADED ON PRODUCTION SYSTEMS.

#### 1. GRANT OF LICENSE.

1.1. License. Subject to the terms of this Agreement, Polycom grants to you a nonexclusive, nontransferable license to copy, install, use, and modify the Software, including the Software in source code format, and to produce your own commercial or other purposes derivative works thereof. Except as provided below, this License Agreement does not grant you any rights to patents, copyrights, trade secrets, trademarks, or any other rights related to the Software.

#### 2. DESCRIPTION OF OTHER RIGHTS AND LIMITATIONS.

2.1. Copyright. All title and copyrights in and to the Software and any copies of the Software are owned by Polycom or its suppliers. The Software is protected by copyright laws and international treaty provisions. Title, ownership rights, and intellectual property rights in the Software shall remain in Polycom or its suppliers.

2.2. Ownership of Derivative Works. As between you and Polycom, you will own copyright and other intellectual property rights in derivative works of the Software that you develop.

2.3. Reservation. Polycom reserves all rights in the Software not expressly granted to you in this Agreement.

3. SUPPORT SERVICES.

3.1. No Support Services. Polycom provides no support services for the Software.

4. TERMINATION.

4.1. Termination. Without prejudice to any other rights, Polycom may terminate this Agreement if you fail to comply with any of the terms and conditions of this Agreement. In such event, you must destroy all copies of the Software and all of its component parts. You may terminate this Agreement at any time by destroying the Software and all of its component parts.

#### 5. NO WARRANTY.

THE SOFTWARE IS LICENSED WITHOUT WARRANTY, "AS IS," AND "WITH ALL FAULTS." ALL WARRANTIES, TERMS OR CONDITIONS, EXPRESS OR IMPLIED, EITHER IN FACT OR BY OPERATION OF LAW, STATUTORY OR OTHERWISE, INCLUDING WARRANTIES, TERMS OR CONDITIONS OF MERCHANTABILITY, FITNESS FOR A PARTICULAR PURPOSE, SATISFACTORY QUALITY, CORRESPONDENCE WITH DESCRIPTION, AND NON-INFRINGEMENT, ARE EXPRESSLY DISCLAIMED. POLYCOM NEITHER ASSUMES NOR AUTHORIZES ANY OTHER PERSON TO ASSUME FOR IT ANY OTHER LIABILITY IN CONNECTION WITH THE SALE, INSTALLATION, MAINTENANCE, OR USE OF THIS SOFTWARE.

6. LIMITATION OF LIABILITY.

6.1. Limitations. TO THE MAXIMUM EXTENT PERMITTED BY APPLICABLE LAW, IN NO EVENT SHALL POLYCOM OR ITS SUPPLIERS BE LIABLE FOR ANY SPECIAL, INCIDENTAL, INDIRECT, OR CONSEQUENTIAL DAMAGES WHATSOEVER (INCLUDING. WITHOUT LIMITATION, DAMAGES FOR LOSS OF BUSINESS PROFITS, BUSINESS INTERRUPTION, LOSS OF BUSINESS INFORMATION, OR ANY OTHER PECUNIARY LOSS) ARISING OUT OF THE USE OR INABILITY TO USE THE SOFTWARE, EVEN IF POLYCOM HAS BEEN ADVISED OF THE POSSIBILITY OF SUCH DAMAGES. IN ANY CASE, POLYCOM'S ENTIRE LIABILITY SHALL BE LIMITED TO THE GREATER OF THE AMOUNT ACTUALLY PAID BY YOU FOR THE SOFTWARE OR U.S. \$5.00.

#### 7. DISCLAIMER.

7.1. Disclaimer. Some countries, states, or provinces do not allow the exclusion or limitation of implied warranties or the limitation of incidental or consequential damages

for certain products supplied to consumers or the limitation of liability for personal injury, so the above limitations and exclusions may be limited in their application to you.

#### 8. EXPORT CONTROLS.

8.1. Export Controls. The Software may not be downloaded or otherwise exported or reexported (i) into (or to a national or resident of) Cuba, Iraq, Libya, North Korea, Yugoslavia, Iran, Syria, Republic of Serbia, or any other country to which the U.S. has embargoed goods; or (ii) to anyone on the U.S Treasury Department's List of Specially Designated Nationals or the U.S. Commerce Department's Table of Denial Orders. By downloading or using this Software, you are agreeing to the foregoing and you are representing and warranting that you are not located in, under the control of, or a national or resident of any such country or on any such list. If you obtained this Software outside of the United States, you are also agreeing that you will not export or re-export it in violation of the laws of the country in which it was obtained.

#### 9. MISCELLANEOUS.

9.1. Governing Law. This Agreement shall be governed by the laws of the State of California as such laws are applied to agreements entered into and to be performed entirely within California between California residents, and by the laws of the United States. The United Nations Convention on Contracts for the International Sale of Goods (1980) is hereby excluded in its entirety from application to this Agreement.

9.2. Venue for Resolving Disputes. Any disputes relating to this Agreement will be resolved only in the state or federal courts located in Santa Clara County, California. Each of the parties agrees to the exercise over them of the personal jurisdiction of such courts for such purpose.

9.3. U.S. Government Restricted Rights. The Software and documentation are provided with Restricted Rights. The Software programs and documentation are deemed to be "commercial computer software" and "commercial computer software documentation," respectively, pursuant to DFAR Section 227.7202 and FAR 12.212(b), as applicable. Any use, modification, reproduction, release, performance, display, or disclosure of the Software programs and/or documentation by the U S. Government or any of its agencies shall be governed solely by the terms of this Agreement and shall be prohibited except to the extent expressly permitted by the terms of this Agreement. Any technical data provided that is not covered by the above provisions is deemed to be "technical data commercial items" pursuant to DFAR Section 227.7015(a). Any use, modification, reproduction, release, performance, display, or disclosure of such technical data shall be governed by the terms of DFAR Section 227.7015(b).

9.4. Relationship Between the Parties. The relationship between you and Polycom is that of licensee/licensor. Neither party will represent that it has any authority to assume or create any obligation, express or implied, on behalf of the other party, nor to represent the other party as agent, employee, franchisee, or in any other capacity. Nothing in this

agreement shall be construed to limit either party's right to independently develop or distribute software that is functionally similar to the other party's products, so long as proprietary information of the other party is not included in such software.

9.5. Entire Agreement. This Agreement represents the complete agreement concerning this license and may be amended only by a writing executed by both parties. If any provision of this Agreement is held to be unenforceable, such provision shall be reformed only to the extent necessary to make it enforceable.

www.polycom.com

Corporate Headquarters: 4750 Willow Road, Pleasanton, CA 94588, USA Phone 408-526.9000 Fax: 408-526-9100